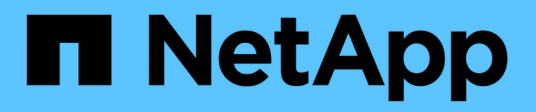

## **Mettez à niveau le logiciel StorageGRID StorageGRID**

NetApp April 10, 2024

This PDF was generated from https://docs.netapp.com/fr-fr/storagegrid-116/upgrade/index.html on April 10, 2024. Always check docs.netapp.com for the latest.

# **Sommaire**

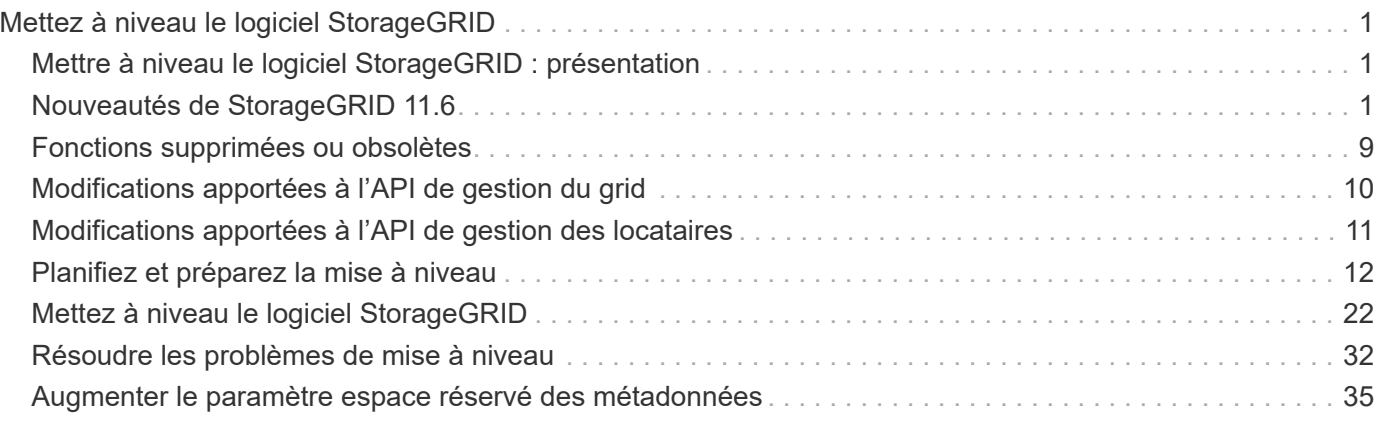

# <span id="page-2-0"></span>**Mettez à niveau le logiciel StorageGRID**

## <span id="page-2-1"></span>**Mettre à niveau le logiciel StorageGRID : présentation**

Suivez ces instructions pour mettre à niveau un système StorageGRID vers une nouvelle version.

## **À propos de ces instructions**

Ces instructions décrivent les nouveautés d'StorageGRID 11.6 et fournissent des instructions détaillées pour la mise à niveau de tous les nœuds d'un système StorageGRID vers la nouvelle version.

## **Avant de commencer**

Consultez ces sections pour découvrir les nouvelles fonctionnalités et améliorations dans StorageGRID 11.6, déterminer si certaines fonctionnalités ont été obsolètes ou supprimées et découvrir les modifications apportées aux API StorageGRID.

- [Nouveautés d'StorageGRID 11.6](#page-2-2)
- [Fonctions supprimées ou obsolètes](#page-10-0)
- [Modifications apportées à l'API de gestion du grid](#page-11-0)
- [Modifications apportées à l'API de gestion des locataires](#page-12-0)

## <span id="page-2-2"></span>**Nouveautés de StorageGRID 11.6**

Cette version de StorageGRID présente les fonctions suivantes.

## **Amélioration de la facilité d'utilisation**

L'interface utilisateur de Grid Manager a été considérablement remaniée pour améliorer l'expérience utilisateur.

- Une nouvelle barre latérale remplace les menus déroulants de l'ancienne interface utilisateur.
- Plusieurs menus ont été réorganisés pour regrouper les options associées. Par exemple, le menu **CONFIGURATION** inclut une nouvelle section **sécurité** pour les certificats, le serveur de gestion des clés, les paramètres proxy et les options réseaux client non fiables.
- Un champ **Search** de la barre d'en-tête vous permet de naviguer rapidement vers les pages Grid Manager.
- Le tableau récapitulatif de la page **Nodes** fournit des informations de haut niveau pour tous les sites et nœuds, comme les données d'objet utilisées et les métadonnées d'objet utilisées, et inclut un nouveau champ de recherche. Des icônes d'alerte s'affichent à côté de n'importe quel nœud présentant des alertes actives.
- De nouveaux assistants vous guident tout au long de configurations plus complexes, comme les flux de production des groupes d'administration, des utilisateurs d'administration, des locataires, des terminaux d'équilibrage de charge et des groupes haute disponibilité.
- Toutes les pages de l'interface utilisateur ont été reconçues avec des polices, des styles de boutons et des formats de table mis à jour.

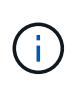

Sauf en cas de modification fonctionnelle, les captures d'écran du site Doc StorageGRID 11.6 n'ont pas été mises à jour pour refléter le nouveau style de page du gestionnaire de grille.

Voir les éléments suivants :

- [Administrer StorageGRID](https://docs.netapp.com/fr-fr/storagegrid-116/admin/index.html)
- [Surveiller et résoudre les problèmes](https://docs.netapp.com/fr-fr/storagegrid-116/monitor/index.html)

## **Plusieurs interfaces VLAN**

Vous pouvez maintenant créer des interfaces LAN virtuelles (VLAN) pour les nœuds d'administration et les nœuds de passerelle. Vous pouvez utiliser des interfaces VLAN dans des groupes haute disponibilité et des terminaux d'équilibrage de charge pour isoler et partitionner le trafic client afin de garantir sécurité, flexibilité et performances.

- Le nouvel assistant **Create a VLAN interface** vous guide tout au long du processus de saisie d'un ID VLAN et de sélection d'une interface parent sur un ou plusieurs nœuds. Une interface parent peut être le réseau Grid, le réseau client ou une interface de ligne réseau supplémentaire pour la machine virtuelle ou l'hôte sans système d'exploitation. Voir [Configurez les interfaces VLAN](https://docs.netapp.com/fr-fr/storagegrid-116/admin/configure-vlan-interfaces.html).
- Vous pouvez désormais ajouter une jonction ou des interfaces d'accès supplémentaires à un nœud. Si vous ajoutez une interface de jonction, vous devez configurer une interface VLAN. Si vous ajoutez une interface d'accès, vous pouvez l'ajouter directement à un groupe haute disponibilité ; vous n'avez pas besoin de configurer une interface VLAN. Voir les éléments suivants :
	- **Linux (avant d'installer le nœud)** : [Améliorations apportées à l'installation](#page-8-0)
	- **Linux (après l'installation du nœud)** : [Linux : ajoutez une jonction ou des interfaces d'accès à un](https://docs.netapp.com/fr-fr/storagegrid-116/maintain/linux-adding-trunk-or-access-interfaces-to-node.html) [nœud](https://docs.netapp.com/fr-fr/storagegrid-116/maintain/linux-adding-trunk-or-access-interfaces-to-node.html)
	- **VMware (après l'installation du noeud)** : [Collecte d'informations sur votre environnement de](https://docs.netapp.com/fr-fr/storagegrid-116/vmware/collecting-information-about-your-deployment-environment.html) [déploiement](https://docs.netapp.com/fr-fr/storagegrid-116/vmware/collecting-information-about-your-deployment-environment.html)

## **Peut utiliser Azure AD pour la fédération des identités**

Vous pouvez maintenant sélectionner Azure Active Directory (Azure AD) comme référentiel d'identité lors de la configuration de la fédération des identités pour Grid Manager ou le Gestionnaire de locataires. Voir [Utiliser la](https://docs.netapp.com/fr-fr/storagegrid-116/admin/using-identity-federation.html) [fédération des identités.](https://docs.netapp.com/fr-fr/storagegrid-116/admin/using-identity-federation.html)

## **Peut utiliser Azure AD et PingFederate pour SSO**

Vous pouvez maintenant sélectionner Azure AD ou PingFederate comme type SSO lors de la configuration de Single Sign-on (SSO) pour votre grille. Vous pouvez ensuite utiliser le mode sandbox pour configurer et tester les applications d'entreprise Azure AD ou les connexions du fournisseur de services PingFederate à chaque noeud d'administration StorageGRID. Voir [Configurer l'authentification unique](https://docs.netapp.com/fr-fr/storagegrid-116/admin/configuring-sso.html).

#### **Gestion centralisée des certificats**

• La nouvelle page certificats (**CONFIGURATION sécurité certificats**) regroupe les informations sur tous les certificats de sécurité StorageGRID à un seul emplacement. Vous pouvez gérer les certificats StorageGRID globaux, GRID CA et client à partir de la nouvelle page, ou afficher des informations sur d'autres certificats, tels que ceux utilisés pour les terminaux de l'équilibreur de charge, les locataires et la fédération d'identités. Voir [À propos des certificats de sécurité](https://docs.netapp.com/fr-fr/storagegrid-116/admin/using-storagegrid-security-certificates.html).

- Dans le cadre de cette modification, les certificats globaux suivants ont été renommés :
	- Le **certificat de serveur d'interface de gestion** est maintenant le **certificat d'interface de gestion**.
	- Le certificat de serveur \* de points de terminaison du service API de stockage d'objets\* (également appelé certificat de serveur API de stockage) est désormais le certificat API **S3 et Swift**.
	- Les **certificats CA internes**, **certificat CA du système**, **certificat CA** et **certificat CA par défaut** sont maintenant systématiquement appelés le **certificat CA de grille**.

## **Autres améliorations de Grid Manager**

- **Mises à jour des groupes haute disponibilité (HA)**. Un assistant vous guide maintenant tout au long du processus de création d'un groupe haute disponibilité. Voir [Configurez les groupes haute disponibilité.](https://docs.netapp.com/fr-fr/storagegrid-116/admin/configure-high-availability-group.html)
	- En plus de sélectionner des interfaces sur le réseau Grid (eth0) ou le réseau client (eth2), vous pouvez maintenant sélectionner des interfaces VLAN ou toute interface d'accès que vous avez ajoutée au nœud.
	- Vous pouvez maintenant spécifier un ordre de priorité pour les interfaces. Vous pouvez choisir l'interface principale et classer chaque interface de sauvegarde dans l'ordre indiqué.
	- Si des clients S3, Swift, administratifs ou locataires accèdent aux adresses VIP du groupe haute disponibilité à partir d'un autre sous-réseau, vous pouvez désormais fournir l'adresse IP de la passerelle.
- **Mises à jour des noeuds finaux de l'équilibreur de charge**. Un nouvel assistant vous guide tout au long du processus de création d'un noeud final d'équilibreur de charge. Voir [Configurer les terminaux de](https://docs.netapp.com/fr-fr/storagegrid-116/admin/configuring-load-balancer-endpoints.html) [l'équilibreur de charge.](https://docs.netapp.com/fr-fr/storagegrid-116/admin/configuring-load-balancer-endpoints.html)
	- Vous sélectionnez maintenant le type de client (S3 ou Swift) lorsque vous créez le noeud final pour la première fois, au lieu d'ajouter ce détail après la création du noeud final.
	- Vous pouvez maintenant utiliser le certificat global **StorageGRID S3 et Swift** pour un noeud final d'équilibreur de charge au lieu de charger ou de générer un certificat distinct.

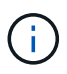

Ce certificat global était auparavant utilisé pour les connexions au service CLB obsolète et aux nœuds de stockage. Si vous souhaitez utiliser le certificat global pour un terminal d'équilibreur de charge, vous devez charger un certificat personnalisé sur la page de certificat de l'API S3 et Swift.

## **Nouvelles fonctionnalités de tenant Manager**

• **Nouvelle console expérimentale S3**. Disponible sous la forme d'un lien depuis la page « compartiments » du Gestionnaire des locataires, la nouvelle console S3 expérimentale permet aux utilisateurs locataires S3 d'afficher et de gérer les objets dans leurs compartiments. Voir [Utilisation de la console Experimental](https://docs.netapp.com/fr-fr/storagegrid-116/tenant/use-s3-console.html) [S3](https://docs.netapp.com/fr-fr/storagegrid-116/tenant/use-s3-console.html).

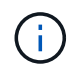

La console expérimentale S3 n'a pas été entièrement testée et n'est pas destinée à la gestion en bloc d'objets ou à une utilisation dans un environnement de production. Les locataires ne doivent utiliser la console S3 que lorsqu'ils effectuent des fonctions sur un petit nombre d'objets ou lorsqu'ils utilisent des grilles de démonstration de faisabilité ou de non-production.

• **Peut supprimer plusieurs compartiments S3**. Les utilisateurs locataires peuvent désormais supprimer plusieurs compartiments S3 à la fois. Chaque compartiment à supprimer doit être vide. Voir [Supprimez le](https://docs.netapp.com/fr-fr/storagegrid-116/tenant/deleting-s3-bucket.html) [compartiment S3.](https://docs.netapp.com/fr-fr/storagegrid-116/tenant/deleting-s3-bucket.html)

• **Mises à jour des droits d'accès aux comptes de tenant**. Les utilisateurs Admin qui appartiennent à un groupe avec l'autorisation de comptes de tenant peuvent maintenant afficher les stratégies de classification de trafic existantes. Auparavant, les utilisateurs devaient disposer d'une autorisation d'accès racine pour afficher ces mesures.

### **Nouveau processus de mise à niveau et de correctif**

- La page **mise à niveau** de StorageGRID a été redessinée (**MAINTENANCE système mise à jour de logiciel mise à niveau de StorageGRID**).
- Une fois la mise à niveau vers StorageGRID 11.6 terminée, vous pouvez utiliser le gestionnaire de grille pour effectuer une mise à niveau vers une version ultérieure et appliquer simultanément un correctif pour cette version. La page de mise à niveau StorageGRID affiche le chemin de mise à niveau recommandé et se lie directement aux pages de téléchargement correctes.
- Une nouvelle case à cocher **Rechercher les mises à jour logicielles** sur la page AutoSupport (**SUPPORT Outils AutoSupport**) vous permet de contrôler cette fonctionnalité. Vous pouvez désactiver la vérification des mises à jour logicielles disponibles si votre système ne dispose pas d'un accès WAN. Voir [Configurer AutoSupport gt ; Désactiver recherche les mises à jour logicielles.](https://docs.netapp.com/fr-fr/storagegrid-116/admin/configure-autosupport-grid-manager.html#disable-checks-for-software-updates)

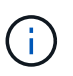

Pour la mise à niveau vers StorageGRID 11.6, vous pouvez éventuellement utiliser un script pour mettre à niveau et appliquer un correctif en même temps. Voir ["Base de connaissances](https://kb.netapp.com/Advice_and_Troubleshooting/Hybrid_Cloud_Infrastructure/StorageGRID/How_to_run_combined_major_upgrade_and_hotfix_script_for_StorageGRID) [NetApp : comment exécuter conjointement des mises à niveau majeures et un script de hot](https://kb.netapp.com/Advice_and_Troubleshooting/Hybrid_Cloud_Infrastructure/StorageGRID/How_to_run_combined_major_upgrade_and_hotfix_script_for_StorageGRID) [fix pour StorageGRID"](https://kb.netapp.com/Advice_and_Troubleshooting/Hybrid_Cloud_Infrastructure/StorageGRID/How_to_run_combined_major_upgrade_and_hotfix_script_for_StorageGRID).

- Vous pouvez interrompre la mise à niveau d'un système d'exploitation SANtricity et ignorer la mise à niveau de certains nœuds si vous souhaitez terminer la mise à niveau plus tard. Reportez-vous aux instructions relatives à votre dispositif de stockage :
	- [Mise à niveau de SANtricity OS sur des contrôleurs de stockage à l'aide de Grid Manager \(SG5600\)](https://docs.netapp.com/fr-fr/storagegrid-116/sg5600/upgrading-santricity-os-on-storage-controllers-using-grid-manager-sg5600.html)
	- [Mise à niveau de SANtricity OS sur des contrôleurs de stockage à l'aide de Grid Manager \(SG5700\)](https://docs.netapp.com/fr-fr/storagegrid-116/sg5700/upgrading-santricity-os-on-storage-controllers-using-grid-manager-sg5700.html)
	- [Mise à niveau du système d'exploitation SANtricity sur des contrôleurs de stockage à l'aide de Grid](https://docs.netapp.com/fr-fr/storagegrid-116/sg6000/upgrading-santricity-os-on-storage-controllers-using-grid-manager-sg6000.html) [Manager \(SG6000\)](https://docs.netapp.com/fr-fr/storagegrid-116/sg6000/upgrading-santricity-os-on-storage-controllers-using-grid-manager-sg6000.html)

## **Prise en charge du serveur syslog externe**

- Vous pouvez maintenant configurer un serveur syslog externe si vous souhaitez enregistrer et gérer des messages d'audit et un sous-ensemble de journaux StorageGRID à distance (**CONFIGURATION surveillance serveur d'audit et syslog**). Une fois qu'un serveur syslog externe est configuré, vous pouvez enregistrer des messages d'audit et certains fichiers journaux localement, à distance ou les deux. En configurant les destinations de vos informations d'audit, vous pouvez réduire le trafic réseau sur vos nœuds d'administration. Voir [Configurez les messages d'audit et les destinations des journaux.](https://docs.netapp.com/fr-fr/storagegrid-116/monitor/configure-audit-messages.html)
- En ce qui concerne cette fonctionnalité, les nouvelles cases à cocher de la page journaux (**SUPPORT Outils Logs**) vous permettent de spécifier les types de journaux que vous souhaitez collecter, tels que certains journaux d'application, les journaux d'audit, les journaux utilisés pour le débogage réseau et les journaux de base de données Prometheus. Voir [Collecte de fichiers journaux et de données système](https://docs.netapp.com/fr-fr/storagegrid-116/monitor/collecting-log-files-and-system-data.html).

## **S3 Select**

Vous pouvez désormais autoriser les locataires S3 à émettre des demandes SelectObjectContent à des objets individuels. S3 Select constitue un moyen efficace d'effectuer des recherches dans de vastes volumes de données sans avoir à déployer une base de données et les ressources associées pour activer les recherches. Il réduit également le coût et la latence liés à la récupération des données. Voir [Gérez S3 Select pour les](https://docs.netapp.com/fr-fr/storagegrid-116/admin/manage-s3-select-for-tenant-accounts.html)

[comptes de locataires](https://docs.netapp.com/fr-fr/storagegrid-116/admin/manage-s3-select-for-tenant-accounts.html) et [Utiliser S3 Select.](https://docs.netapp.com/fr-fr/storagegrid-116/s3/use-s3-select.html)

Des graphiques Grafana pour les opérations S3 Select ont également été ajoutés. Voir [Examinez les metrics](https://docs.netapp.com/fr-fr/storagegrid-116/monitor/reviewing-support-metrics.html) [de support.](https://docs.netapp.com/fr-fr/storagegrid-116/monitor/reviewing-support-metrics.html)

## **Période de conservation par défaut des compartiments avec le verrouillage d'objet S3**

Lorsque vous utilisez le verrouillage d'objet S3, vous pouvez maintenant spécifier une période de conservation par défaut pour le compartiment. La période de conservation par défaut s'applique à tout objet ajouté au compartiment qui ne dispose pas de ses propres paramètres de conservation. Voir [Utilisez le verrouillage](https://docs.netapp.com/fr-fr/storagegrid-116/s3/using-s3-object-lock.html) [d'objet S3.](https://docs.netapp.com/fr-fr/storagegrid-116/s3/using-s3-object-lock.html)

## **Prise en charge de Google Cloud Platform**

Vous pouvez désormais utiliser Google Cloud Platform (GCP) comme terminal pour les pools de stockage cloud et le service de plateforme CloudMirror. Voir [Spécifiez l'URN d'un terminal de services de plateforme](https://docs.netapp.com/fr-fr/storagegrid-116/tenant/specifying-urn-for-platform-services-endpoint.html) et [Création d'un pool de stockage cloud.](https://docs.netapp.com/fr-fr/storagegrid-116/ilm/creating-cloud-storage-pool.html)

## **Prise en charge du C2S AWS**

Vous pouvez désormais utiliser les terminaux AWS commercial Cloud Services (C2S) pour la réplication CloudMirror. Voir [Créer un terminal de services de plate-forme.](https://docs.netapp.com/fr-fr/storagegrid-116/tenant/creating-platform-services-endpoint.html)

## **Modifications du protocole S3**

- **OBTENIR la prise en charge de l'objet ET DE LA TÊTE pour les objets multipart**. Auparavant, StorageGRID ne prenaient pas en charge partNumber Paramètre de demande dans DEMANDES OBJET GET ou objet TÊTE. Vous pouvez à présent émettre des demandes OBTENIR et D'EN-TÊTE pour récupérer une partie spécifique d'un objet partitionné. L'objet GET et HEAD prend également en charge le x-amz-mp-parts-count elément de réponse pour indiquer le nombre de pièces qu'un objet possède.
- **Modifications au contrôle de cohérence "disponible"**. Le contrôle de cohérence « disponible » se comporte maintenant de la même manière que le niveau de cohérence « lecture après nouvelle écriture », mais il fournit une cohérence éventuelle pour LES opérations HEAD et GET. Le contrôle de cohérence « disponible » offre une disponibilité plus élevée pour LES opérations HEAD et GET que pour les opérations « lecture après nouvelle écriture » si les nœuds de stockage ne sont pas disponibles. Elle diffère des garanties de cohérence Amazon S3 pour LA TÊTE et LES opérations GET.

[Utilisation de S3](https://docs.netapp.com/fr-fr/storagegrid-116/s3/index.html)

## **Amélioration des performances**

- **Les nœuds de stockage peuvent prendre en charge 2 milliards d'objets**. La structure de répertoire sous-jacente des nœuds de stockage a été optimisée pour améliorer l'évolutivité et la performance. Les nœuds de stockage utilisent désormais des sous-répertoires supplémentaires pour stocker jusqu'à deux milliards d'objets répliqués et optimiser la performance. Les sous-répertoires de nœud sont modifiés lorsque vous effectuez la mise à niveau vers StorageGRID 11.6, mais les objets existants ne sont pas redistribués dans les nouveaux répertoires.
- **Les performances de suppression de type ILM ont augmenté pour les appareils hautes performances**. Les ressources et le débit utilisés pour effectuer des opérations de suppression ILM s'adaptent désormais à la taille et aux fonctionnalités de chaque nœud d'appliance StorageGRID. Pour les appliances SG5600, le débit est le même que pour StorageGRID 11.5. Pour les appliances SG5700, de

petites améliorations ont été apportées aux performances de suppression du ILM. Pour les appliances SG6000, qui disposent de plus de RAM et de plus de processeurs, les suppressions ILM sont désormais traitées beaucoup plus rapidement. Les améliorations sont particulièrement notables sur les dispositifs SGF6024 100 % Flash.

• **Filigranes de volume de stockage optimisés**. Dans les versions précédentes, les paramètres des trois filigranes du volume de stockage appliqués à chaque volume de stockage de chaque nœud de stockage. StorageGRID peut désormais optimiser ces filigranes pour chaque volume de stockage, en fonction de la taille du nœud de stockage et de la capacité relative du volume. Voir [Que sont les filigranes du volume de](https://docs.netapp.com/fr-fr/storagegrid-116/admin/what-storage-volume-watermarks-are.html) [stockage](https://docs.netapp.com/fr-fr/storagegrid-116/admin/what-storage-volume-watermarks-are.html).

Les filigranes optimisés sont automatiquement appliqués à tous les nouveaux systèmes StorageGRID 11.6 les plus mis à niveau. Les filigranes optimisés seront plus grands que les paramètres par défaut précédents.

Si vous utilisez des filigranes personnalisés, l'alerte **dépassement de filigrane en lecture seule bas** peut être déclenchée après la mise à niveau. Cette alerte vous indique si vos paramètres de filigrane personnalisés sont trop petits. Voir [Dépanner les alertes de remplacement de filigrane en lecture seule](https://docs.netapp.com/fr-fr/storagegrid-116/monitor/troubleshoot-low-watermark-alert.html) [faible](https://docs.netapp.com/fr-fr/storagegrid-116/monitor/troubleshoot-low-watermark-alert.html).

Deux metrics ont été ajoutés à Prometheus :

- storagegrid\_storage\_volume\_minimum\_optimized\_soft\_readonly\_watermark
- storagegrid\_storage\_volume\_maximum\_optimized\_soft\_readonly\_watermark
- **L'espace de métadonnées maximal autorisé a augmenté**. L'espace maximal des métadonnées autorisé pour les nœuds de stockage a été augmenté à 3.96 To (contre 2.64 To) pour les nœuds à capacité supérieure. Il s'agit de nœuds avec un espace réservé réel pour les métadonnées de plus de 4 To. Cette nouvelle valeur permet de stocker davantage de métadonnées d'objet sur certains nœuds de stockage et d'augmenter jusqu'à 50 % la capacité des métadonnées StorageGRID.

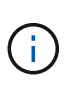

Si vous ne l'avez pas encore fait, et si vos nœuds de stockage disposent de suffisamment de RAM et d'espace sur le volume 0, vous pouvez [Augmentez manuellement l'espace](#page-36-0) [réservé aux métadonnées en configurant jusqu'à 8 To après l'installation ou la mise à](#page-36-0) [niveau](#page-36-0).

- [Gérez le stockage de métadonnées d'objet ; espace autorisé pour les métadonnées](https://docs.netapp.com/fr-fr/storagegrid-116/admin/managing-object-metadata-storage.html#allowed-metadata-space)
- [Augmenter le paramètre espace réservé des métadonnées](#page-36-0)

#### **Améliorations apportées aux procédures de maintenance et aux outils de support**

- **Peut changer les mots de passe de la console de nœud**. Vous pouvez maintenant utiliser le gestionnaire de grille pour modifier les mots de passe de la console de nœud (**CONFIGURATION contrôle d'accès mots de passe de grille**). Ces mots de passe sont utilisés pour se connecter à un nœud en tant que "admin" à l'aide de SSH ou à l'utilisateur root sur une connexion VM/console physique. Voir [Changer](https://docs.netapp.com/fr-fr/storagegrid-116/admin/change-node-console-password.html) [les mots de passe de la console du nœud](https://docs.netapp.com/fr-fr/storagegrid-116/admin/change-node-console-password.html).
- **Assistant de vérification de l'existence d'un nouvel objet**. Vous pouvez maintenant vérifier l'intégrité de l'objet à l'aide d'un assistant de vérification facile à utiliser de l'existence de l'objet (**MAINTENANCE tâches contrôle d'existence de l'objet**), qui remplace la procédure de vérification de premier plan. La nouvelle procédure prend un tiers du temps ou moins et peut vérifier plusieurs nœuds simultanément. Voir [Vérifiez l'intégrité de l'objet](https://docs.netapp.com/fr-fr/storagegrid-116/monitor/verifying-object-integrity.html).
- \* Tableau "délai estimé à l'achèvement" pour le rééquilibrage EC et les travaux de réparation EC\*. Vous pouvez désormais afficher le temps d'achèvement estimé et le pourcentage d'achèvement d'une tâche de

rééquilibrage EC ou de réparation EC en cours.

• **Pourcentage estimé complet pour les réparations de données répliquées**. Vous pouvez maintenant ajouter le show-replicated-repair-status à la repair-data commande pour afficher un pourcentage d'achèvement estimé pour une réparation répliquée.

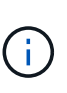

Le show-replicated-repair-status Une option de présentation technique est disponible dans StorageGRID 11.6. Cette fonction est en cours de développement et la valeur renvoyée peut être incorrecte ou retardée. Pour déterminer si une réparation est terminée, continuer à utiliser **attente - tous**, **réparations tentées (XRPA**) et **période de balayage — estimé (XSCM)** comme décrit dans les procédures de récupération.

- Les résultats de la page Diagnostics (**SUPPORT Outils Diagnostics**) sont désormais triés par gravité puis par ordre alphabétique.
- Prometheus et Grafana ont été mis à jour vers les versions les plus récentes avec des interfaces et des graphiques modifiés. Dans le cadre de cette modification, les étiquettes de certains indicateurs ont été modifiées.
	- Si vous avez des requêtes personnalisées qui ont utilisé les étiquettes à partir de node\_network\_up, vous devez maintenant utiliser les étiquettes de node\_network\_info à la place.
	- Si vous avez également utilisé le nom de l'étiquette interface de n'importe lequel des node network indicateurs, vous devez maintenant utiliser le device à la place, étiqueter.
- Auparavant, les metrics de Prometheus étaient stockés sur les nœuds d'administration pendant 31 jours. Désormais, des metrics sont stockés jusqu'à ce que l'espace réservé aux données Prometheus soit plein, ce qui peut considérablement augmenter la durée de disponibilité des metrics historiques.

Lorsque le /var/local/mysql\_ibdata/ le volume atteint la capacité maximale, les mesures les plus anciennes sont supprimées en premier.

## <span id="page-8-0"></span>**Améliorations apportées à l'installation**

- Vous avez maintenant la possibilité d'utiliser Podman comme conteneur pendant l'installation de Red Hat Enterprise Linux. Auparavant, StorageGRID prenait uniquement en charge un conteneur Docker.
- Les schémas API pour StorageGRID sont désormais inclus dans les archives d'installation des plateformes RedHat Enterprise Linux/CentOS, Ubuntu/Debian et VMware. Après avoir extrait l'archive, vous pouvez trouver les schémas dans le /extras/api-schemas dossier.
- Le BLOCK DEVICE RANGEDB la clé du fichier de configuration de nœud pour les déploiements bare-metal doit maintenant contenir trois chiffres au lieu de deux. C'est plutôt BLOCK\_DEVICE\_RANGEDB\_nn, vous devez spécifier BLOCK\_DEVICE\_RANGEDB\_nnn.

Pour assurer la compatibilité avec les déploiements existants, des clés à deux chiffres sont toujours prises en charge pour les nœuds mis à niveau.

- Vous pouvez éventuellement ajouter une ou plusieurs instances de la nouvelle INTERFACES\_TARGET\_nnnn et au fichier de configuration des nœuds pour les déploiements bare-metal. Chaque clé fournit le nom et la description d'une interface physique sur l'hôte bare-Metal, qui s'affichera sur la page des interfaces VLAN et sur la page des groupes haute disponibilité.
	- [Créez des fichiers de configuration de nœuds pour les déploiements Red Hat Enterprise Linux ou](https://docs.netapp.com/fr-fr/storagegrid-116/rhel/creating-node-configuration-files.html) [CentOS](https://docs.netapp.com/fr-fr/storagegrid-116/rhel/creating-node-configuration-files.html)
	- [Créez des fichiers de configuration de nœuds pour les déploiements Ubuntu ou Debian](https://docs.netapp.com/fr-fr/storagegrid-116/ubuntu/creating-node-configuration-files.html)

## **Nouvelles alertes**

Les nouvelles alertes suivantes ont été ajoutées pour StorageGRID 11.6 :

- Des journaux d'audit sont ajoutés à la file d'attente en mémoire
- La corruption des tables Cassandra
- Défaillance du rééquilibrage EC
- Échec de réparation EC
- Réparation EC bloquée
- Expiration du certificat de serveur global pour les API S3 et Swift
- Expiration du certificat d'autorité de certification syslog externe
- Expiration du certificat du client syslog externe
- Expiration du certificat du serveur syslog externe
- Erreur de transfert du serveur syslog externe
- Échec de la synchronisation de la fédération des identités pour un locataire
- Activité de l'équilibreur de charge CLB hérité détectée
- Des journaux sont ajoutés à la file d'attente sur disque
- Remplacement du filigrane en lecture seule faible
- Petit répertoire tmp espace libre
- Échec de la vérification de l'existence de l'objet
- La vérification de l'existence d'objet est bloquée
- PLACEZ la taille de l'objet trop grande dans le S3

Voir la [Référence des alertes.](https://docs.netapp.com/fr-fr/storagegrid-116/monitor/alerts-reference.html)

## **Modifications apportées aux messages d'audit**

- Un nouveau champ **BUID** a été ajouté au message d'audit ORLM: Object Rules met. Le champ **BUID** affiche l'ID de compartiment utilisé pour les opérations internes. Le nouveau champ apparaît uniquement si l'état du message est PRGD.
- Un nouveau champ **SGRP** a été ajouté aux messages d'audit suivants. Le champ **SGRP** est présent uniquement si un objet a été supprimé sur un site différent de celui où il a été ingéré.
	- IDEL : suppression initiée ILM
	- OVWR : remplacement d'objet
	- SDEL : SUPPRESSION S3
	- WDEL : SUPPRESSION rapide

Voir [Examiner les journaux d'audit.](https://docs.netapp.com/fr-fr/storagegrid-116/audit/index.html)

## **Modifications de la documentation StorageGRID**

L'apparence du site de documentation StorageGRID 11.6 a été modifiée et utilise désormais GitHub comme plateforme sous-jacente.

NetApp apprécie les commentaires relatifs au contenu et encourage les utilisateurs à profiter de la nouvelle fonction « Request doc Changes » disponible sur chaque page de la documentation du produit. La plate-forme de documentation offre également une fonction intégrée de contribution de contenu pour les utilisateurs de GitHub.

Consultez cette documentation et apportez-la votre contribution. Vous pouvez modifier, demander une modification ou simplement envoyer un commentaire.

## <span id="page-10-0"></span>**Fonctions supprimées ou obsolètes**

Certaines fonctionnalités ont été supprimées ou obsolètes dans cette version. Consultez ces éléments pour savoir si vous devez mettre à jour les applications client ou modifier votre configuration avant de procéder à la mise à niveau.

## **Système d'alarme et API basées sur les alarmes obsolètes**

À partir de la version 11.6 de StorageGRID, l'ancien système d'alarme est obsolète. L'interface utilisateur et les API du système d'alarme hérité seront supprimées dans une version ultérieure.

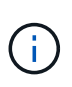

Si vous utilisez toujours des alarmes héritées, planifiez une transition complète vers le système d'alerte après la mise à niveau vers StorageGRID 11.6. Voir [Gestion des alertes et des alarmes](https://docs.netapp.com/fr-fr/storagegrid-116/monitor/managing-alerts-and-alarms.html) [: présentation](https://docs.netapp.com/fr-fr/storagegrid-116/monitor/managing-alerts-and-alarms.html) pour en savoir plus sur les alertes.

La version 11.6 dégénère toutes les API basées sur les alarmes. Les API suivantes sont affectées par cette modification :

- GET /grid/alarms: Totalement obsolète
- GET /grid/health/topology: Totalement obsolète
- GET /grid/health: Le alarm-counts la section de la réponse est obsolète

### **Les versions ultérieures ne prendront pas en charge une taille d'objet maximale de 5 Tio pour L'objet PUT**

Dans les futures versions d'StorageGRID, la taille maximale d'une opération d'objet PUT unique est de 5 Gio, au lieu de 5 Tio. Vous pouvez utiliser le téléchargement partitionné pour les objets supérieurs à 5 Gio, jusqu'à un maximum de 5 Tio (5,497,558,138,880 octets).

Pour vous aider à migrer vos clients vers des tailles d'objet PUT plus petites, l'alerte **S3 PUT Object size trop grande** est déclenchée dans StorageGRID 11.6 si un client S3 tente de télécharger un objet supérieur à 5 Gio.

## **Fonction NAS Bridge obsolète**

Auparavant, la fonction NAS Bridge n'avait pas accès à la version StorageGRID 11.4. La fonctionnalité NAS Bridge reste limitée et est obsolète à partir de la version StorageGRID 11.6.

NAS Bridge 11.4 reste la version finale et continuera d'être compatible avec StorageGRID 11.6. Vérifiez le ["Matrice d'interopérabilité NetApp"](https://mysupport.netapp.com/matrix) Pour une compatibilité continue entre NAS Bridge 11.4 et les versions StorageGRID.

Consultez le site de support NetApp pour le ["Calendrier de prise en charge de NAS Bridge".](https://mysupport.netapp.com/site/info/version-support)

## <span id="page-11-0"></span>**Modifications apportées à l'API de gestion du grid**

StorageGRID 11.6 utilise la version 3 de l'API de gestion du grid. La version 3 dégénère la version 2 ; cependant, les versions 1 et 2 sont toujours prises en charge.

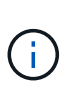

Vous pouvez continuer à utiliser les versions 1 et 2 de l'API de gestion avec StorageGRID 11.6. Toutefois, la prise en charge de ces versions de l'API sera supprimée dans une prochaine version de StorageGRID. Après la mise à niveau vers StorageGRID 11.6, les API v1 et v2 peuvent être désactivées à l'aide du système PUT /grid/config/management API.

Pour en savoir plus, rendez-vous sur [Utilisez l'API de gestion du grid.](https://docs.netapp.com/fr-fr/storagegrid-116/admin/using-grid-management-api.html)

## **Peut accéder aux documents swagger pour des opérations d'API privées**

Vous pouvez maintenant accéder aux documents swagger pour l'API privée à partir de Grid Manager. Pour voir les opérations disponibles, sélectionnez l'icône d'aide de Grid Manager et sélectionnez **Documentation API**. Sélectionnez ensuite **accéder à la documentation API privée** dans la page API de gestion StorageGRID.

Les API privées StorageGRID sont susceptibles d'être modifiées sans préavis. Les terminaux privés StorageGRID ignorent également la version API de la demande.

## **Les API basées sur l'alarme sont obsolètes**

La version 11.6 dégénère toutes les API basées sur les alarmes. Les API suivantes sont affectées par cette modification :

- GET /grid/alarms: Totalement obsolète
- GET /grid/health/topology: Totalement obsolète
- GET /grid/health: Le alarm-counts la section de la réponse est obsolète

## **Peut importer des clés d'accès S3**

Vous pouvez désormais utiliser l'API de gestion du grid pour importer les clés d'accès S3 pour les utilisateurs locataires. Par exemple, vous pouvez migrer les clés d'accès d'un autre fournisseur S3 vers StorageGRID ou utiliser cette fonctionnalité pour conserver les mêmes identifiants utilisateur entre les grilles.

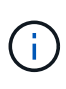

Lorsque cette fonctionnalité est activée, tout utilisateur de Grid Manager disposant de l'autorisation Modifier le mot de passe racine du locataire dispose d'un accès complet aux données du locataire. Désactivez cette fonctionnalité immédiatement après utilisation pour protéger les données des locataires.

## **Nouvelles opérations de compte**

Trois nouveaux grid/account Les opérations d'API ont été ajoutées :

- POST /grid/account-enable-s3-key-import: Cette demande active la fonction Import S3 Credentials. Vous devez disposer de l'autorisation d'accès racine pour activer cette fonction.
- POST /grid/accounts/{id}/users/{user\_id}/s3-access-keys: Cette demande importe les

identifiants S3 pour un utilisateur donné dans un compte tenant. Vous devez disposer de l'autorisation accès racine ou Modifier le mot de passe racine du locataire, et vous devez connaître l'ID utilisateur et l'ID du compte locataire.

• POST /grid/account-disable-s3-key-import: Cette demande désactive la fonction Import S3 Credentials. Vous devez disposer de l'autorisation d'accès racine pour désactiver cette fonction.

## **Méthode DE CORRECTIF obsolète**

La méthode DU CORRECTIF est maintenant obsolète et sera supprimée dans une version ultérieure. Si nécessaire, effectuez une opération PUT pour remplacer une ressource au lieu d'utiliser une opération PATCH pour modifier la ressource.

## **Ajouts à** grid/logs/collect **point final**

Quatre valeurs booléennes ont été ajoutées au grid/logs/collect point final :

- applicationLogs: Journaux spécifiques à l'application que le support technique utilise le plus fréquemment pour le dépannage. Les journaux collectés sont un sous-ensemble des journaux d'application disponibles. La valeur par défaut est true.
- auditLogs: Journaux contenant les messages d'audit générés pendant le fonctionnement normal du système. La valeur par défaut est true.
- networkTrace: Journaux utilisés pour le débogage réseau. La valeur par défaut est false.
- prometheusDatabase: Indicateurs de séries chronologiques des services sur tous les nœuds. La valeur par défaut est false.

## **Nouveau** node-details /grid/service-ids **point final**

La nouvelle /grid/service-ids Endpoint fournit un mappage des UUID de nœud avec les noms de nœud, les ID de service et les types de service associés.

## **Peut récupérer les mots de passe de la console du nœud de la grille**

Vous pouvez maintenant utiliser POST /grid/node-console-passwords pour récupérer la liste des nœuds de la grille et leurs mots de passe de console associés.

## <span id="page-12-0"></span>**Modifications apportées à l'API de gestion des locataires**

StorageGRID 11.6 utilise la version 3 de l'API de gestion des locataires. La version 3 dégénère la version 2 ; cependant, les versions 1 et 2 sont toujours prises en charge.

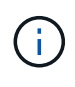

Vous pouvez continuer à utiliser les versions 1 et 2 de l'API de gestion avec StorageGRID 11.6. Toutefois, la prise en charge de ces versions de l'API sera supprimée dans une prochaine version de StorageGRID. Après la mise à niveau vers StorageGRID 11.6, les API v1 et v2 peuvent être désactivées à l'aide du système PUT /grid/config/management API.

Pour en savoir plus, rendez-vous sur [Découvrez l'API de gestion des locataires.](https://docs.netapp.com/fr-fr/storagegrid-116/tenant/understanding-tenant-management-api.html)

## **Méthode DE CORRECTIF obsolète**

La méthode DU CORRECTIF est maintenant obsolète et sera supprimée dans une version ultérieure. Si nécessaire, effectuez une opération PUT pour remplacer une ressource au lieu d'utiliser une opération PATCH pour modifier la ressource.

## <span id="page-13-0"></span>**Planifiez et préparez la mise à niveau**

## <span id="page-13-1"></span>**Estimer le temps nécessaire pour effectuer une mise à niveau**

Lorsque vous envisagez une mise à niveau vers StorageGRID 11.6, vous devez tenir compte du moment auquel la mise à niveau doit avoir lieu, en fonction de la durée de la mise à niveau. Vous devez également savoir quelles opérations vous pouvez et ne pouvez pas effectuer au cours de chaque étape de la mise à niveau.

#### **Description de la tâche**

Le temps nécessaire à une mise à niveau d'StorageGRID dépend de divers facteurs, tels que la charge client et les performances matérielles.

Le tableau résume les principales tâches de mise à niveau et indique le temps approximatif requis pour chaque tâche. Les étapes qui suivent le tableau fournissent des instructions que vous pouvez utiliser pour estimer le temps de mise à niveau de votre système.

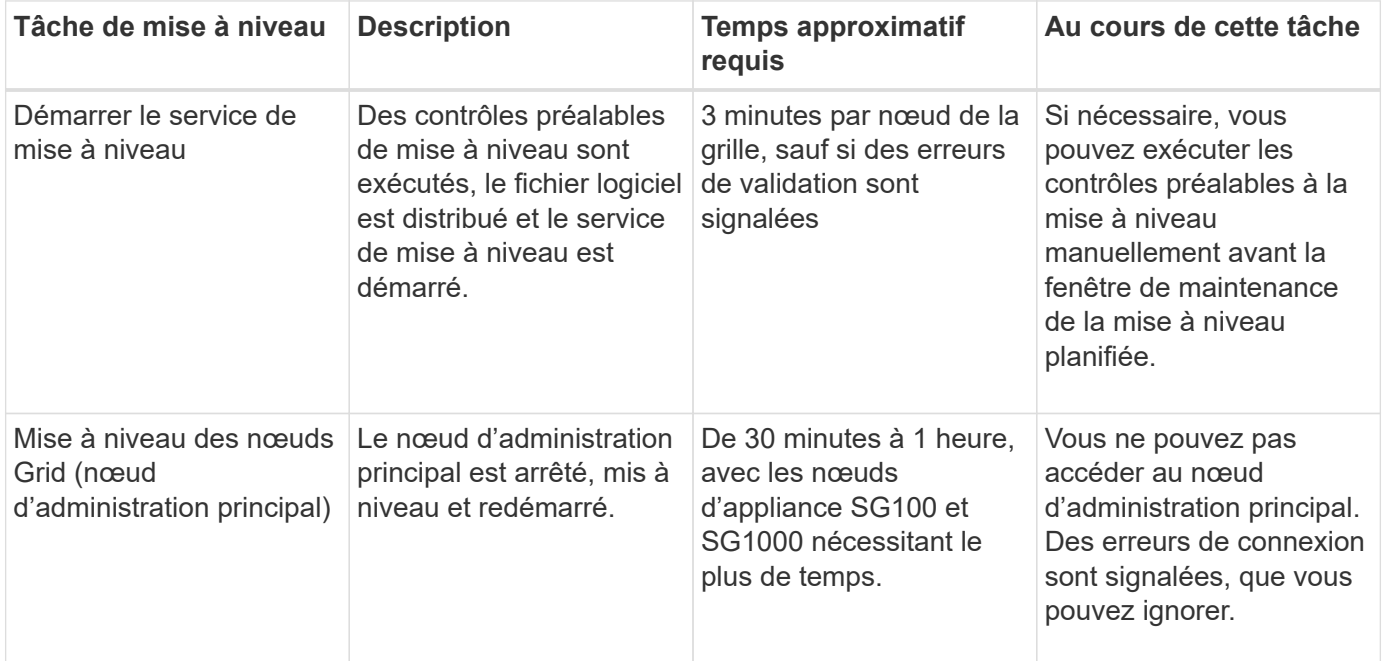

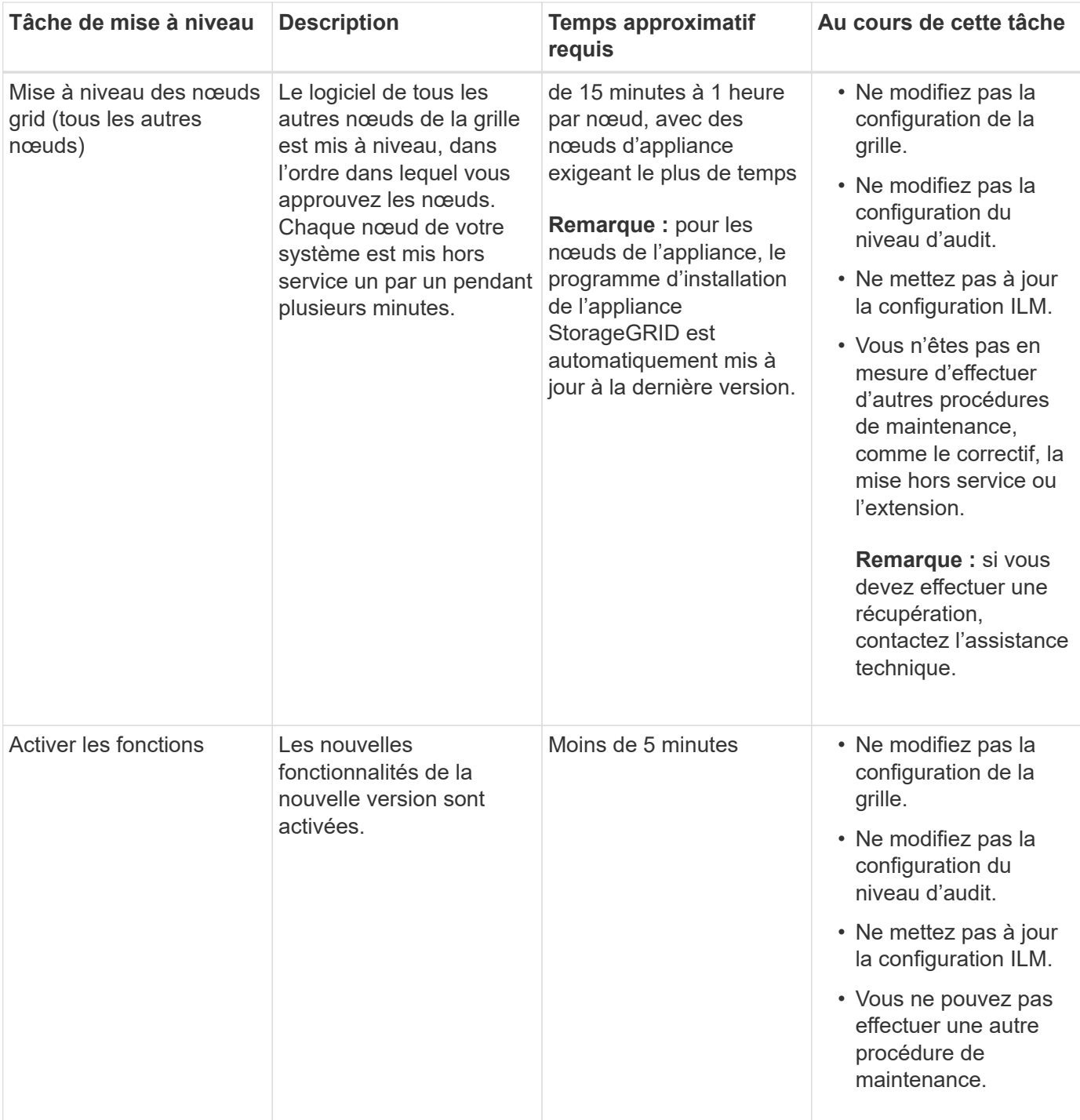

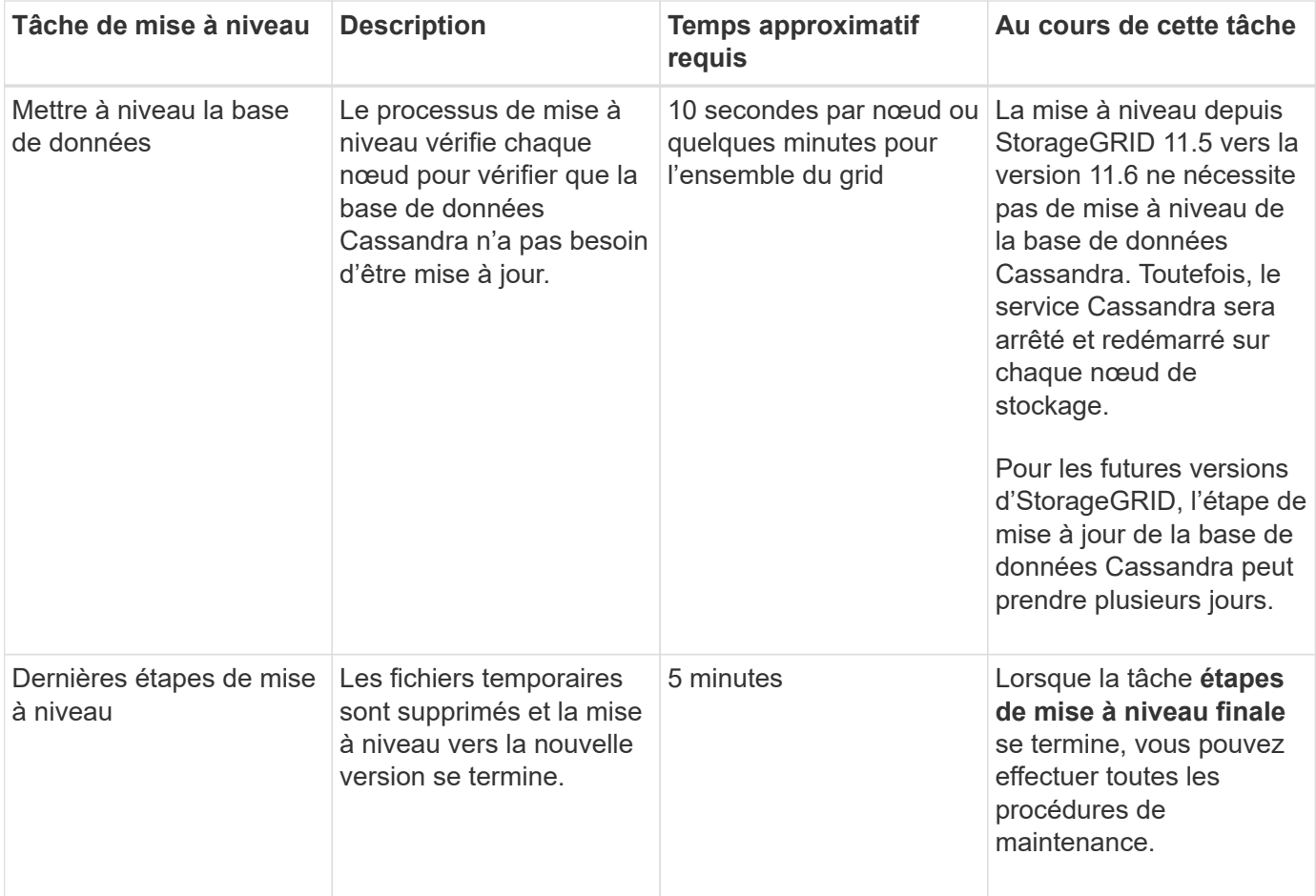

#### **Étapes**

- 1. Estimez le temps nécessaire à la mise à niveau de tous les nœuds du grid.
	- a. Multipliez par 1 heure/nœud le nombre de nœuds de votre système StorageGRID.

En règle générale, les nœuds d'appliance sont plus longs à mettre à niveau que les nœuds basés sur logiciel.

- b. Ajoutez 1 heure à cette heure pour prendre en compte le temps requis pour télécharger le .upgrade file, exécutez les validations de pré-vérification et effectuez les étapes de mise à niveau finale.
- 2. Si vous avez des nœuds Linux, ajoutez 15 minutes pour chaque nœud afin de tenir compte du temps nécessaire au téléchargement et à l'installation du package RPM ou DEB.
- 3. Calculer le temps total estimé pour la mise à niveau en ajoutant les résultats des étapes 1 et 2.

#### **Exemple : délai estimé pour la mise à niveau vers StorageGRID 11.6**

Supposons que votre système dispose de 14 nœuds de grille, dont 8 sont des nœuds Linux.

- 1. Multipliez 14 par 1 heure/nœud.
- 2. Ajoutez 1 heure pour prendre en compte les étapes de téléchargement, de vérification préalable et finales.

La durée estimée de mise à niveau de tous les nœuds est de 15 heures.

3. Multipliez 8 par 15 minutes/nœud pour tenir compte du temps nécessaire à l'installation du package RPM ou DEB sur les nœuds Linux.

La durée estimée de cette étape est de 2 heures.

4. Ajoutez les valeurs ensemble.

La mise à niveau de votre système vers StorageGRID 11.6 devrait durer jusqu'à 17 heures.

## **Quel est l'impact de votre système pendant la mise à niveau**

Vous devez comprendre en quoi votre système StorageGRID sera affecté lors de la mise à niveau.

#### **Les mises à niveau de StorageGRID ne générant pas de perturbation**

Le système StorageGRID peut ingérer et récupérer les données depuis les applications client tout au long du processus de mise à niveau. Les nœuds de grid sont mis hors service un par un lors de la mise à niveau. Il n'y a donc pas de temps lorsque tous les nœuds de grid sont indisponibles.

Pour assurer une disponibilité continue, vérifiez que les objets sont stockés de manière redondante avec les règles ILM appropriées. Vous devez également vous assurer que tous les clients S3 ou Swift externes sont configurés pour envoyer des demandes à l'un des éléments suivants :

- Terminal StorageGRID configuré comme groupe haute disponibilité
- Équilibreur de charge tiers haute disponibilité
- Plusieurs nœuds de passerelle pour chaque client
- Plusieurs nœuds de stockage pour chaque client

#### **Le micrologiciel de l'appliance est mis à niveau**

Lors de la mise à niveau vers StorageGRID 11.6 :

- Tous les nœuds d'appliance StorageGRID sont automatiquement mis à niveau vers la version 3.6 du firmware du programme d'installation de l'appliance StorageGRID.
- Les appliances SG6060 et SGF6024 sont automatiquement mises à niveau vers la version du firmware du BIOS 3B07.EX et BMC 3.93.07.
- Les appareils SG100 et SG1000 sont automatiquement mis à niveau vers la version du micrologiciel BIOS 3B12.EC et la version 4.67.07 du micrologiciel BMC.

#### **Il est possible que des alertes soient déclenchées**

Des alertes peuvent être déclenchées lorsque les services démarrent et s'arrêtent, et lorsque le système StorageGRID fonctionne comme un environnement de version mixte (certains nœuds de grid exécutant une version antérieure, alors que d'autres ont été mis à niveau vers une version plus récente). D'autres alertes peuvent être déclenchées une fois la mise à niveau terminée.

Par exemple, l'alerte **Impossible de communiquer avec le nœud** lorsque les services sont arrêtés, ou l'alerte **Cassandra communication error** s'affiche lorsque certains nœuds ont été mis à niveau vers StorageGRID 11.6 mais que d'autres nœuds exécutent toujours StorageGRID 11.5. En général, ces alertes s'efface une fois la mise à niveau terminée.

L'alerte **ILM placement inaccessible** peut être déclenchée lorsque les nœuds de stockage sont arrêtés lors de la mise à niveau vers StorageGRID 11.6. Cette alerte peut persister 1 jour après la fin de la mise à niveau. Si vous utilisez des valeurs personnalisées pour les filigranes du volume de stockage, l'alerte **dépassement de filigrane en lecture seule bas** peut être déclenchée une fois la mise à niveau terminée. Voir [Dépanner les](https://docs.netapp.com/fr-fr/storagegrid-116/monitor/troubleshoot-low-watermark-alert.html) [alertes de remplacement de filigrane en lecture seule faible](https://docs.netapp.com/fr-fr/storagegrid-116/monitor/troubleshoot-low-watermark-alert.html) pour plus d'informations.

Une fois la mise à niveau terminée, vous pouvez consulter les alertes relatives à la mise à niveau en sélectionnant **alertes récemment résolues** ou **alertes actuelles** dans le tableau de bord de Grid Manager.

#### **De nombreuses notifications SNMP sont générées**

Notez que de nombreuses notifications SNMP peuvent être générées lorsque les nœuds de la grille sont arrêtés et redémarrés lors de la mise à niveau. Pour éviter des notifications excessives, décochez la case **Activer les notifications d'agent SNMP** (**CONFIGURATION surveillance agent SNMP**) pour désactiver les notifications SNMP avant de démarrer la mise à niveau. Ensuite, réactivez les notifications une fois la mise à niveau terminée.

#### **Les modifications de configuration sont restreintes**

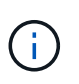

La liste des modifications de configuration restreintes peut changer de version à version. Lors de la mise à niveau vers une autre version de StorageGRID, reportez-vous à la liste des instructions de mise à niveau appropriées.

Jusqu'à la fin de la tâche **Activer la nouvelle fonction** :

- Ne modifiez pas la configuration de la grille.
- Ne modifiez pas la configuration du niveau d'audit et ne configurez pas de serveur syslog externe.
- N'activez ni ne désactivez aucune nouvelle fonction.
- Ne mettez pas à jour la configuration ILM. Sinon, vous risquez d'avoir un comportement ILM incohérent et inattendu.
- N'appliquez pas de correctif ou ne restaurez pas un nœud de grille.
- Vous ne pouvez pas gérer des groupes haute disponibilité, des interfaces VLAN ou des terminaux d'équilibrage de la charge pendant la mise à niveau vers StorageGRID 11.6.

#### Jusqu'à la fin de la tâche **étapes de mise à niveau finale** :

- Ne pas effectuer de procédure d'expansion.
- Ne pas effectuer de procédure de mise hors service.

#### **Vous ne pouvez ni afficher les détails des compartiments, ni gérer ces compartiments à partir du Gestionnaire des locataires**

Lors de la mise à niveau vers StorageGRID 11.6 (c'est-à-dire, même si le système fonctionne comme un environnement à version mixte), vous ne pouvez pas afficher les détails des compartiments ni gérer les compartiments à l'aide du gestionnaire des locataires. L'une des erreurs suivantes apparaît sur la page compartiments du Gestionnaire de locataires :

- « Vous ne pouvez pas utiliser cette API pendant la mise à niveau vers 11.6. »
- « Vous ne pouvez pas afficher les détails relatifs à la gestion des versions de compartiment dans le Gestionnaire de locataires pendant la mise à niveau vers la version 11.6. »

Cette erreur se résout une fois la mise à niveau vers 11.6 terminée.

#### **Solution de contournement**

Pendant la mise à niveau vers la version 11.6, utilisez les outils suivants pour afficher les détails du compartiment ou gérer les compartiments, au lieu d'utiliser le Gestionnaire de locataires :

- Pour effectuer des opérations S3 standard sur un compartiment, utilisez l'API REST S3 ou l'API de gestion des locataires.
- Pour exécuter des opérations personnalisées StorageGRID sur un compartiment (par exemple, affichage et modification du niveau de cohérence du compartiment, activation ou désactivation des mises à jour du dernier accès ou configuration de l'intégration de la recherche), utilisez l'API de gestion des locataires.

Voir [Compréhension de l'API de gestion des locataires](https://docs.netapp.com/fr-fr/storagegrid-116/tenant/understanding-tenant-management-api.html) et [Utilisation de S3](https://docs.netapp.com/fr-fr/storagegrid-116/s3/index.html) pour obtenir des instructions.

#### **Impact d'une mise à niveau sur les groupes et les comptes d'utilisateurs**

Vous devez comprendre l'impact de la mise à niveau StorageGRID, afin de pouvoir mettre à jour les groupes et les comptes utilisateur de manière appropriée une fois la mise à niveau terminée.

#### **Modification des autorisations et des options de groupe**

Après la mise à niveau vers StorageGRID 11.6, sélectionnez éventuellement les nouvelles autorisations et options mises à jour ou suivantes (**CONFIGURATION contrôle d'accès groupes d'administration**).

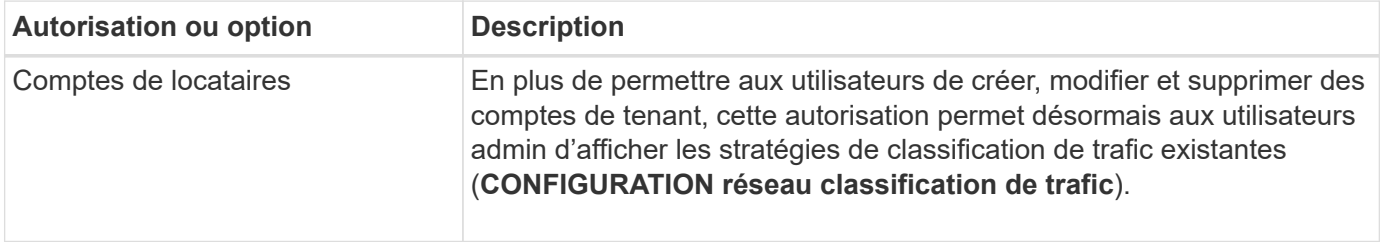

Voir [Gérez les groupes d'administration](https://docs.netapp.com/fr-fr/storagegrid-116/admin/managing-admin-groups.html).

## **Vérifier la version installée de StorageGRID**

Avant de démarrer la mise à niveau, vous devez vérifier que la version précédente de StorageGRID est actuellement installée avec le dernier correctif disponible appliqué.

#### **Description de la tâche**

Avant de passer à StorageGRID 11.6, StorageGRID 11.5 doit être installé sur votre grid. Si vous utilisez actuellement une version antérieure de StorageGRID, vous devez installer tous les fichiers de mise à niveau précédents ainsi que leurs derniers correctifs (fortement recommandés) jusqu'à ce que la version actuelle de votre grille soit StorageGRID 11.5.*x.y*.

Un chemin de mise à niveau possible est indiqué dans la [exemple](#page-19-0).

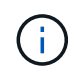

NetApp vous recommande fortement d'appliquer le dernier correctif pour chaque version de StorageGRID avant de procéder à la mise à niveau vers la version suivante et d'appliquer également le dernier correctif à chaque nouvelle version que vous installez. Dans certains cas, vous devez appliquer un correctif pour éviter le risque de perte de données. Voir ["Téléchargement NetApp : StorageGRID"](https://mysupport.netapp.com/site/products/all/details/storagegrid/downloads-tab) et les notes de mise à jour de chaque correctif pour en savoir plus.

Notez que vous pouvez exécuter un script pour effectuer une mise à jour de 11.3.0.13+ à 11.4.0.*y* en une étape et de 11.4.0.7+ à 11.5.0.*y* en une étape. Voir ["Base de connaissances NetApp : comment exécuter](https://kb.netapp.com/Advice_and_Troubleshooting/Hybrid_Cloud_Infrastructure/StorageGRID/How_to_run_combined_major_upgrade_and_hotfix_script_for_StorageGRID) [conjointement des mises à niveau majeures et un script de hot fix pour StorageGRID".](https://kb.netapp.com/Advice_and_Troubleshooting/Hybrid_Cloud_Infrastructure/StorageGRID/How_to_run_combined_major_upgrade_and_hotfix_script_for_StorageGRID)

#### **Étapes**

- 1. Connectez-vous au Grid Manager à l'aide d'un [navigateur web pris en charge](https://docs.netapp.com/fr-fr/storagegrid-116/admin/web-browser-requirements.html).
- 2. Dans le haut du Gestionnaire de grille, sélectionnez **aide About**.
- 3. Vérifiez que **version** est 11.5.*x.y*.

Dans le numéro de version de StorageGRID 11.5.*x.y* :

- La **version majeure** a une valeur *x* de 0 (11.5.0).
- Un **hotfix**, s'il y a été appliqué, a une valeur *y* (par exemple, 11.5.0.1).
- 4. Si **version** n'est pas 11.5.*x.y*, allez à ["Téléchargement NetApp : StorageGRID"](https://mysupport.netapp.com/site/products/all/details/storagegrid/downloads-tab) pour télécharger les fichiers de chaque version précédente, y compris le dernier correctif pour chaque version.
- 5. Obtenez les instructions de mise à niveau pour chaque version que vous avez téléchargée. Exécutez ensuite la procédure de mise à niveau du logiciel pour cette version et appliquez le dernier correctif pour cette version (fortement recommandé).

Voir la [Procédure de correctif StorageGRID](https://docs.netapp.com/fr-fr/storagegrid-116/maintain/storagegrid-hotfix-procedure.html).

#### <span id="page-19-0"></span>**Exemple : mise à niveau vers StorageGRID 11.5 à partir de la version 11.3.0.8**

L'exemple suivant montre les étapes à suivre pour effectuer une mise à niveau de StorageGRID version 11.3.0.8 vers version 11.5 en vue de la préparation d'une mise à niveau de StorageGRID 11.6.

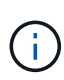

Vous pouvez également exécuter un script pour combiner les étapes 2 et 3 (mise à jour de 11.3.0.13+ à 11.4.0.*y*) et pour combiner les étapes 4 et 5 (mise à jour de 11.4.0.7+ à 11.5.0.*y*). Voir ["Base de connaissances NetApp : comment exécuter conjointement des mises à niveau](https://kb.netapp.com/Advice_and_Troubleshooting/Hybrid_Cloud_Infrastructure/StorageGRID/How_to_run_combined_major_upgrade_and_hotfix_script_for_StorageGRID) [majeures et un script de hot fix pour StorageGRID".](https://kb.netapp.com/Advice_and_Troubleshooting/Hybrid_Cloud_Infrastructure/StorageGRID/How_to_run_combined_major_upgrade_and_hotfix_script_for_StorageGRID)

Téléchargez et installez le logiciel dans l'ordre suivant pour préparer votre système à la mise à niveau :

- 1. Appliquez le dernier correctif StorageGRID 11.3.0.*y*.
- 2. Passez à la version principale de StorageGRID 11.4.0.
- 3. Appliquez le dernier correctif StorageGRID 11.4.0.*y*.
- 4. Passez à la version principale de StorageGRID 11.5.0.
- 5. Appliquez le dernier correctif StorageGRID 11.5.0.*y*.

## <span id="page-19-1"></span>**Procurez-vous les ressources nécessaires à une mise à niveau logicielle**

Avant de commencer la mise à niveau du logiciel, vous devez obtenir tous les supports nécessaires pour que la mise à niveau soit effectuée avec succès.

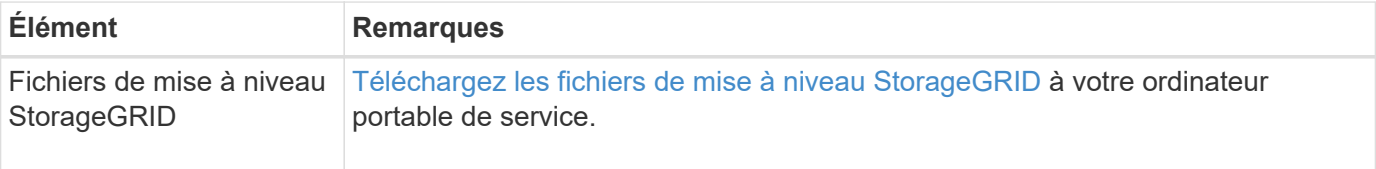

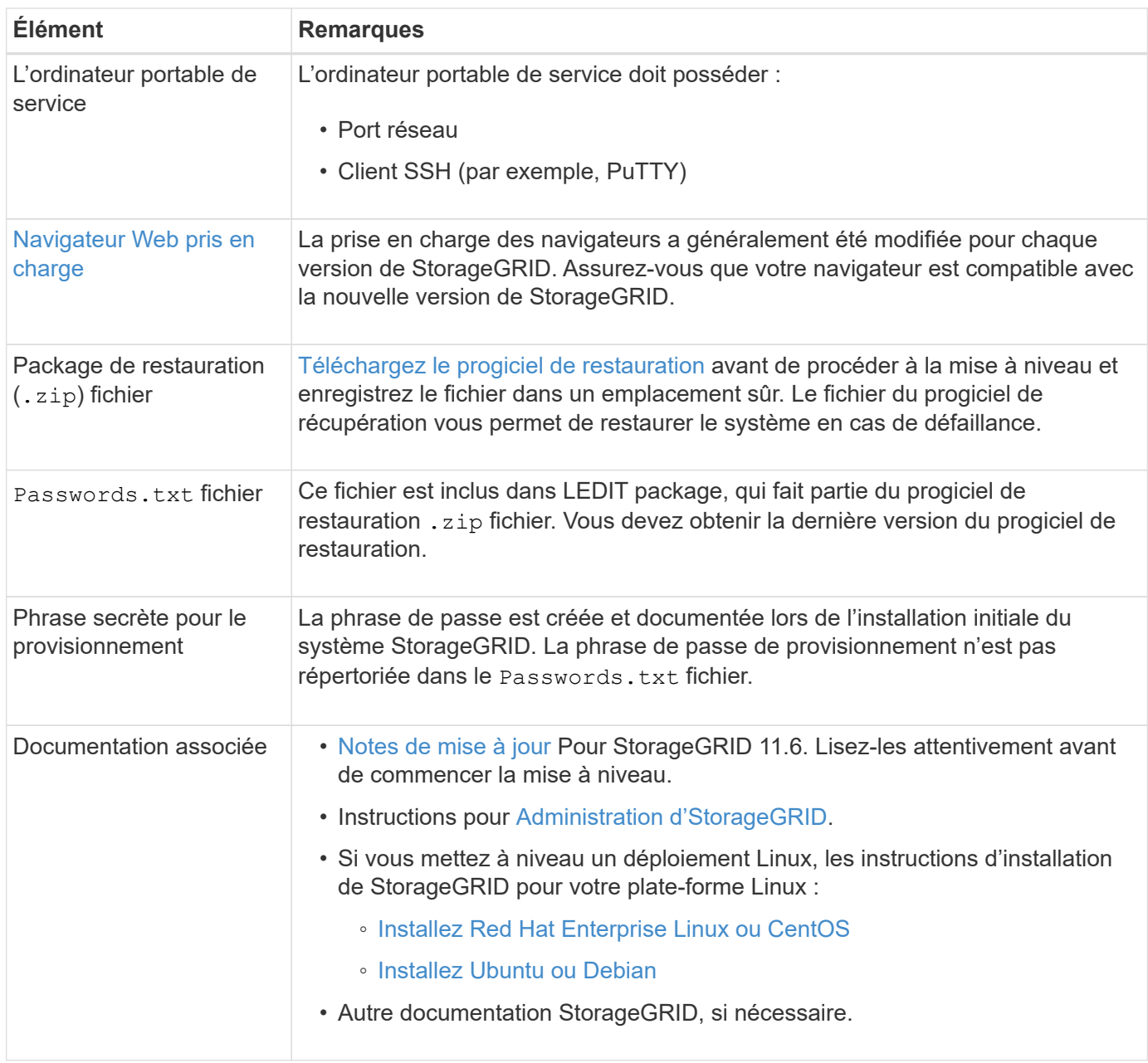

#### <span id="page-20-0"></span>**Téléchargez les fichiers de mise à niveau StorageGRID**

Vous devez télécharger un ou plusieurs fichiers, selon l'emplacement d'installation de vos nœuds.

• **Toutes les plates-formes**: .upgrade fichier

Si des nœuds sont déployés sur des hôtes Linux, vous devez également télécharger une archive RPM ou DEB que vous installerez avant de démarrer la mise à niveau :

- **Red Hat Enterprise Linux ou CentOS** : un fichier RPM supplémentaire (.zip ou .tgz)
- **Ubuntu ou Debian** : un fichier DEB supplémentaire (.zip ou .tgz)

#### **Étapes**

- 1. Accédez à ["Téléchargement NetApp : StorageGRID"](https://mysupport.netapp.com/site/products/all/details/storagegrid/downloads-tab).
- 2. Sélectionnez le bouton pour télécharger la dernière version ou sélectionnez une autre version dans le

menu déroulant et sélectionnez **Go**.

Les versions du logiciel StorageGRID ont le format suivant : 11.*x.y*. Les correctifs StorageGRID ont le format suivant : 11.*x.y.z*.

- 3. Connectez-vous avec le nom d'utilisateur et le mot de passe de votre compte NetApp.
- 4. Si une instruction attention/MustRead s'affiche, lisez-la et cochez la case.

Cette instruction s'affiche si un correctif est requis pour la version.

5. Lisez le contrat de licence de l'utilisateur final, cochez la case, puis sélectionnez **accepter continuer**.

La page des téléchargements de la version sélectionnée s'affiche. La page contient trois colonnes :

- Installez StorageGRID
- Mettez à niveau StorageGRID
- Fichiers de prise en charge pour les appliances StorageGRID
- 6. Dans la colonne **Upgrade StorageGRID**, sélectionnez et téléchargez le .upgrade archivage.

Toutes les plateformes nécessitent le .upgrade archivage.

- 7. Si des nœuds sont déployés sur des hôtes Linux, téléchargez également l'archive RPM ou DEB dans l'un ou l'autre .tgz ou .zip format. Sélectionner .zip Fichier si vous exécutez Windows sur l'ordinateur portable de service.
	- Red Hat Enterprise Linux ou CentOS StorageGRID-Webscale-*version*-RPM-*uniqueID*.zip StorageGRID-Webscale-*version*-RPM-*uniqueID*.tgz
	- Ubuntu ou Debian StorageGRID-Webscale-*version*-DEB-*uniqueID*.zip StorageGRID-Webscale-*version*-DEB-*uniqueID*.tgz

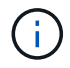

Aucun fichier supplémentaire n'est requis pour le SG100 ou le SG1000.

#### <span id="page-21-0"></span>**Téléchargez le progiciel de restauration**

Le fichier progiciel de récupération vous permet de restaurer le système StorageGRID en cas de défaillance. Téléchargez le fichier du pack de récupération actuel avant de modifier la topologie du grid sur le système StorageGRID ou avant de mettre à niveau le logiciel. Téléchargez ensuite une nouvelle copie du progiciel de récupération après avoir modifié la topologie de la grille ou après la mise à niveau du logiciel.

#### **Ce dont vous avez besoin**

- Vous devez être connecté au Grid Manager à l'aide d'un [navigateur web pris en charge](https://docs.netapp.com/fr-fr/storagegrid-116/admin/web-browser-requirements.html).
- Vous devez disposer de la phrase secrète pour le provisionnement.
- Vous devez disposer d'autorisations d'accès spécifiques.

## **Étapes**

- 1. Sélectionnez **Maintenance système progiciel de récupération**.
- 2. Saisissez le mot de passe de provisionnement et sélectionnez **Démarrer le téléchargement**.

Le téléchargement commence immédiatement.

- 3. Une fois le téléchargement terminé :
	- a. Ouvrez le .zip fichier.
	- b. Vérifiez qu'elle inclut un qpt-backup et un intérieur. zip fichier.
	- c. Extraire l'intérieur . zip fichier.
	- d. Confirmez que vous pouvez ouvrir le Passwords.txt fichier.
- 4. Copiez le fichier du progiciel de restauration téléchargé ( $\cdot$ zip) à deux emplacements sûrs, sécurisés et séparés.

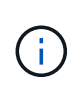

Le fichier du progiciel de récupération doit être sécurisé car il contient des clés de cryptage et des mots de passe qui peuvent être utilisés pour obtenir des données du système StorageGRID.

## <span id="page-22-0"></span>**Vérifier l'état du système**

Avant de mettre à niveau un système StorageGRID, vous devez vérifier que celui-ci est prêt à effectuer la mise à niveau. Vous devez vous assurer que le système fonctionne normalement et que tous les nœuds de la grille sont opérationnels.

#### **Étapes**

- 1. Connectez-vous au Grid Manager à l'aide d'un [navigateur web pris en charge](https://docs.netapp.com/fr-fr/storagegrid-116/admin/web-browser-requirements.html).
- 2. Recherchez et résolvez les alertes actives.

Pour plus d'informations sur des alertes spécifiques, reportez-vous au [Référence des alertes](https://docs.netapp.com/fr-fr/storagegrid-116/monitor/alerts-reference.html).

- 3. Confirmez qu'aucune tâche de grille en conflit n'est active ou en attente.
	- a. Sélectionnez **SUPPORT** > **Outils** > **topologie de grille**.
	- b. Sélectionnez *site principal noeud d'administration* **CMN tâches de grille Configuration**.

Les tâches d'évaluation de la gestion du cycle de vie des informations (IDME) sont les seules tâches de grille pouvant être exécutées simultanément avec la mise à niveau logicielle.

c. Si d'autres tâches de grille sont actives ou en attente, attendez qu'elles aient terminé ou lâchés leur verrouillage.

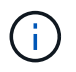

Contactez le support technique si une tâche ne se termine pas ou ne relâche pas son verrouillage.

4. Reportez-vous à la section [Communications internes sur les nœuds de la grille](https://docs.netapp.com/fr-fr/storagegrid-116/network/internal-grid-node-communications.html) et [Communications](https://docs.netapp.com/fr-fr/storagegrid-116/network/external-communications.html) [externes](https://docs.netapp.com/fr-fr/storagegrid-116/network/external-communications.html) Pour vous assurer que tous les ports requis pour StorageGRID 11.6 sont ouverts avant la mise à niveau.

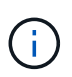

Si vous avez ouvert des ports de pare-feu personnalisés, vous êtes averti au cours de la vérification préalable de la mise à niveau. Vous devez contacter le support technique avant de procéder à la mise à niveau.

## <span id="page-23-0"></span>**Mettez à niveau le logiciel StorageGRID**

## **Mise à niveau du workflow**

Avant de commencer la mise à niveau, passez en revue le workflow général. La page mise à niveau de StorageGRID vous guide à chaque étape de la mise à niveau.

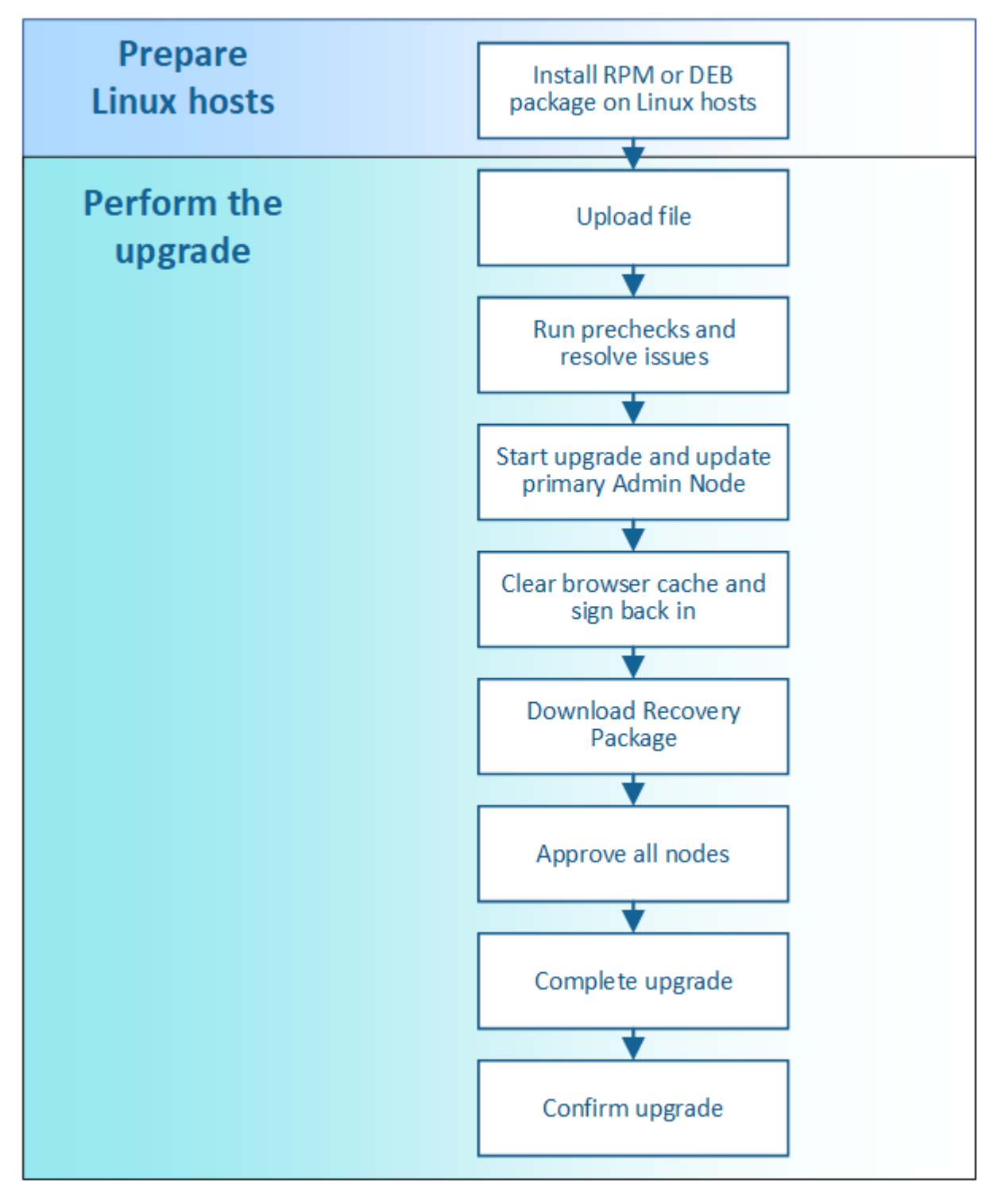

1. Si des nœuds StorageGRID sont déployés sur des hôtes Linux, [Installez le package RPM ou DEB sur](#page-24-0) [chaque hôte](#page-24-0) avant de commencer la mise à niveau.

- 2. Depuis le nœud d'administration principal, accédez à la page mise à niveau de StorageGRID et téléchargez le fichier de mise à niveau.
- 3. Exécutez éventuellement des contrôles préalables à la mise à niveau pour détecter et résoudre les problèmes avant de démarrer la mise à niveau.
- 4. Démarrez la mise à niveau, qui exécute automatiquement des précontrôles et met à niveau le nœud d'administration principal. Vous ne pouvez pas accéder à Grid Manager pendant la mise à niveau du nœud d'administration principal. Les journaux d'audit seront également indisponibles. Cette mise à niveau peut prendre jusqu'à 30 minutes.
- 5. Une fois le nœud d'administration principal mis à niveau, effacez le cache de votre navigateur Web, reconnectez-vous et revenez à la page mise à niveau de StorageGRID.
- 6. Téléchargez un nouveau progiciel de restauration.
- 7. Approuver les nœuds de la grille. Vous pouvez approuver des nœuds grid individuels, des groupes de nœuds grid ou tous les nœuds.

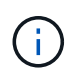

N'approuvez pas la mise à niveau d'un nœud de la grille sauf si vous êtes sûr que ce nœud est prêt à être arrêté et redémarré.

- 8. Reprendre les opérations. Une fois tous les nœuds de la grille mis à niveau, de nouvelles fonctionnalités sont activées et vous pouvez reprendre les opérations. Vous devez attendre que la tâche d'arrière-plan **Upgrade Database** et la tâche **final Upgrade Steps** soient terminées pour effectuer une mise hors service ou une extension.
- 9. Une fois la mise à niveau terminée, confirmer la version du logiciel et appliquer les correctifs.

#### **Informations associées**

[Estimer le temps nécessaire pour effectuer une mise à niveau](#page-13-1)

## <span id="page-24-0"></span>**Linux : installez le package RPM ou DEB sur tous les hôtes**

Si des nœuds StorageGRID sont déployés sur des hôtes Linux, vous devez installer un package RPM ou DEB supplémentaire sur chacun de ces hôtes avant de démarrer la mise à niveau.

#### **Ce dont vous avez besoin**

Vous devez avoir téléchargé l'une des options suivantes .tgz ou .zip Fichiers depuis la page NetApp Downloads pour StorageGRID.

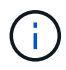

Utilisez le .zip Fichier si vous exécutez Windows sur l'ordinateur portable de service.

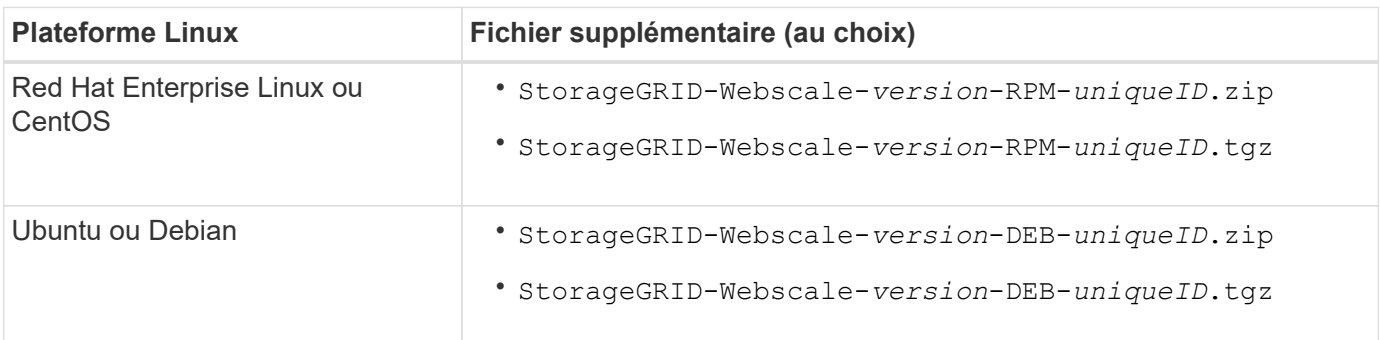

#### **Étapes**

- 1. Extrayez les packages RPM ou DEB du fichier d'installation.
- 2. Installez les packages RPM ou DEB sur tous les hôtes Linux.

Reportez-vous aux étapes d'installation des services hôte StorageGRID dans les instructions d'installation de votre plate-forme Linux.

- [Installez Red Hat Enterprise Linux ou CentOS](https://docs.netapp.com/fr-fr/storagegrid-116/rhel/index.html)
- [Installez Ubuntu ou Debian](https://docs.netapp.com/fr-fr/storagegrid-116/ubuntu/index.html)

Les nouveaux packages sont installés en tant que modules supplémentaires. Ne supprimez pas les modules existants.

## **Effectuez la mise à niveau**

Lorsque vous êtes prêt à effectuer la mise à niveau, vous sélectionnez le . upgrade archivez et entrez la phrase de passe de provisionnement. En tant qu'option, vous pouvez exécuter les contrôles préalables à la mise à niveau avant d'effectuer la véritable mise à niveau.

#### **Ce dont vous avez besoin**

Vous avez passé en revue toutes les considérations et terminé toutes les étapes de planification et de préparation.

#### **Téléchargez le fichier de mise à niveau**

- 1. Connectez-vous au Grid Manager à l'aide d'un [navigateur web pris en charge](https://docs.netapp.com/fr-fr/storagegrid-116/admin/web-browser-requirements.html).
- 2. Sélectionnez **Maintenance système mise à jour du logiciel**.

La page mise à jour du logiciel s'affiche.

- 3. Sélectionnez **mise à niveau StorageGRID**.
- 4. Sur la page mise à niveau de StorageGRID, sélectionnez .upgrade archivage.
	- a. Sélectionnez **Parcourir**.
	- b. Localisez et sélectionnez le fichier : NetApp\_StorageGRID\_11.6.0\_Software\_uniqueID.upgrade
	- c. Sélectionnez **Ouvrir**.

Le fichier est téléchargé et validé. Une fois le processus de validation terminé, une coche verte s'affiche en regard du nom du fichier de mise à niveau.

5. Entrez la phrase de passe de provisionnement dans la zone de texte.

Les boutons **Exécuter les contrôles préalables** et **Démarrer la mise à niveau** deviennent activés.

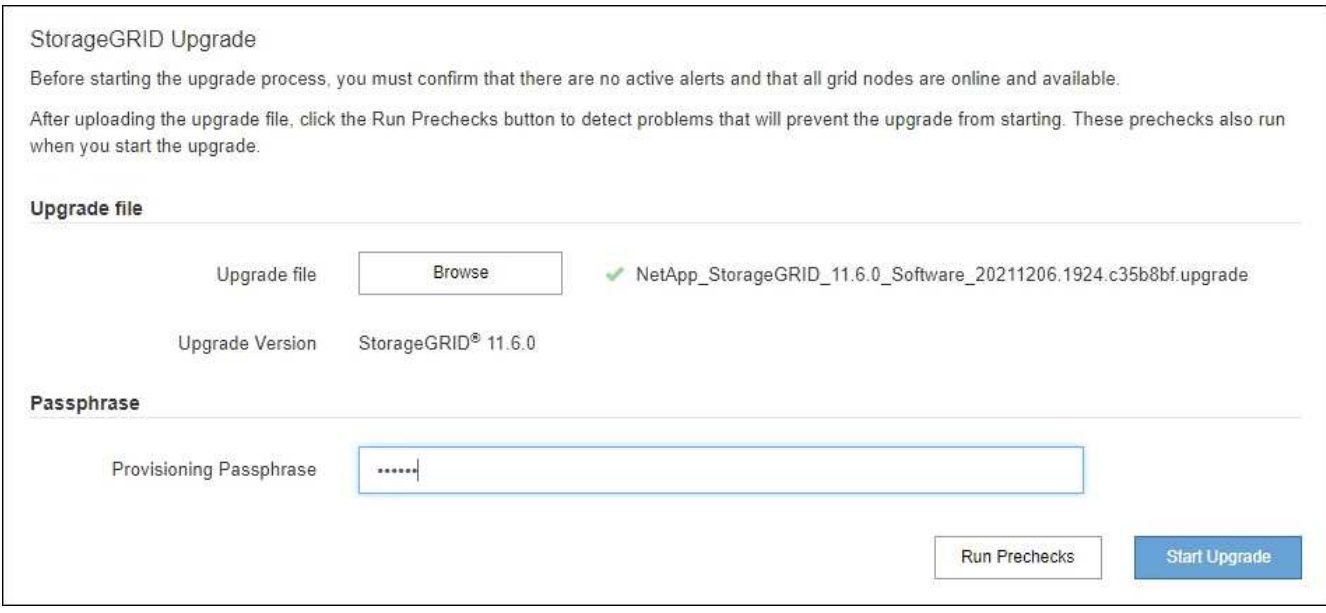

#### **Exécutez des contrôles préalables**

Vous pouvez également valider l'état de votre système avant de démarrer la véritable mise à niveau. La sélection de **Exécuter les contrôles préalables** vous permet de détecter et de résoudre les problèmes avant de démarrer la mise à niveau. Les mêmes contrôles préalables sont effectués lorsque vous démarrez la mise à niveau. Les défaillances de précontrôle arrêtent le processus de mise à niveau et d'autres peuvent nécessiter une intervention du support technique.

- 1. Sélectionnez **Exécuter les contrôles préalables**.
- 2. Attendez la fin des contrôles préalables.
- 3. Suivez les instructions pour résoudre toutes les erreurs de vérification préalable qui sont signalées.

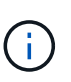

Si vous avez ouvert des ports de pare-feu personnalisés, vous êtes averti lors de la validation de contrôle préalable. Vous devez contacter le support technique avant de procéder à la mise à niveau.

#### **Démarrez la mise à niveau et mettez à jour le nœud d'administration principal**

Lorsque la mise à niveau démarre, des contrôles préalables à la mise à niveau sont effectués et le nœud d'administration principal est mis à niveau, notamment l'arrêt des services, la mise à niveau du logiciel et le redémarrage des services. Vous ne pouvez pas accéder à Grid Manager pendant la mise à niveau du nœud d'administration principal. Les journaux d'audit seront également indisponibles. Cette mise à niveau peut prendre jusqu'à 30 minutes.

1. Lorsque vous êtes prêt à effectuer la mise à niveau, sélectionnez **Démarrer la mise à niveau**.

Un avertissement apparaît pour vous rappeler que la connexion de votre navigateur sera perdue lors du redémarrage du nœud d'administration principal.

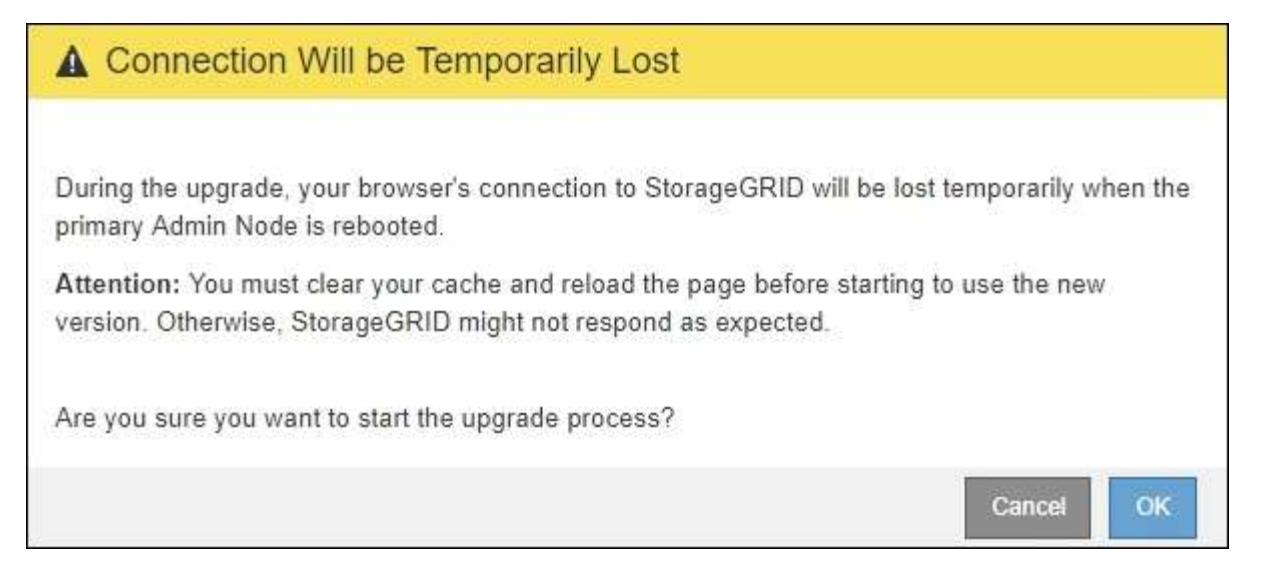

- 2. Sélectionnez **OK** pour accuser réception de l'avertissement et lancer le processus de mise à niveau.
- 3. Attendez que les contrôles préalables de mise à niveau soient effectués et que le nœud d'administration principal soit mis à niveau.

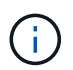

Si des erreurs de contrôle préalable sont signalées, résolvez-les et sélectionnez à nouveau **Démarrer la mise à niveau**.

Pendant la mise à niveau du nœud d'administration principal, plusieurs **503 : service non disponible** et **problème de connexion au serveur** s'affichent, que vous pouvez ignorer.

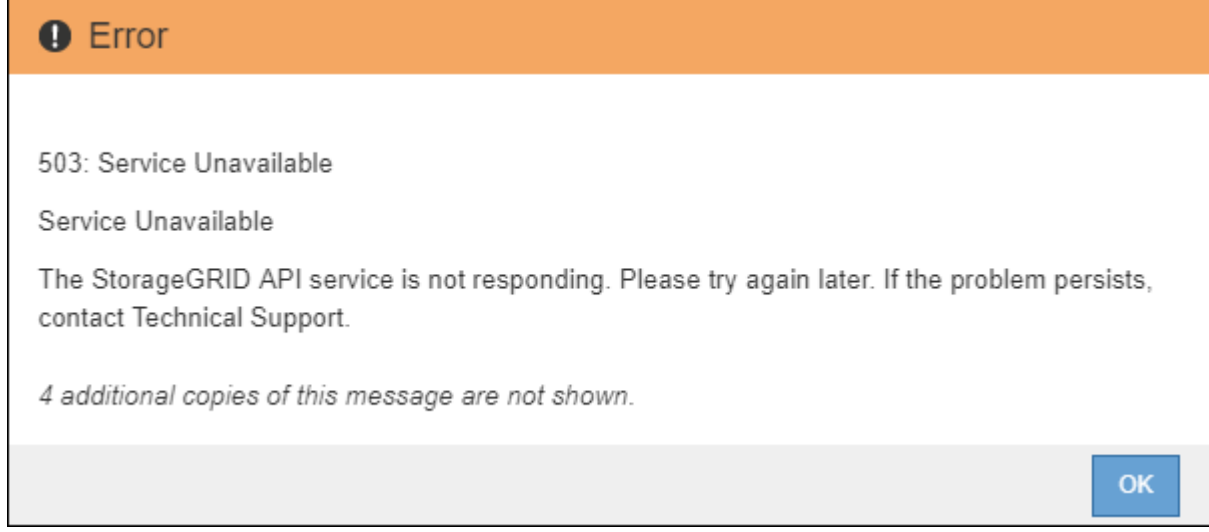

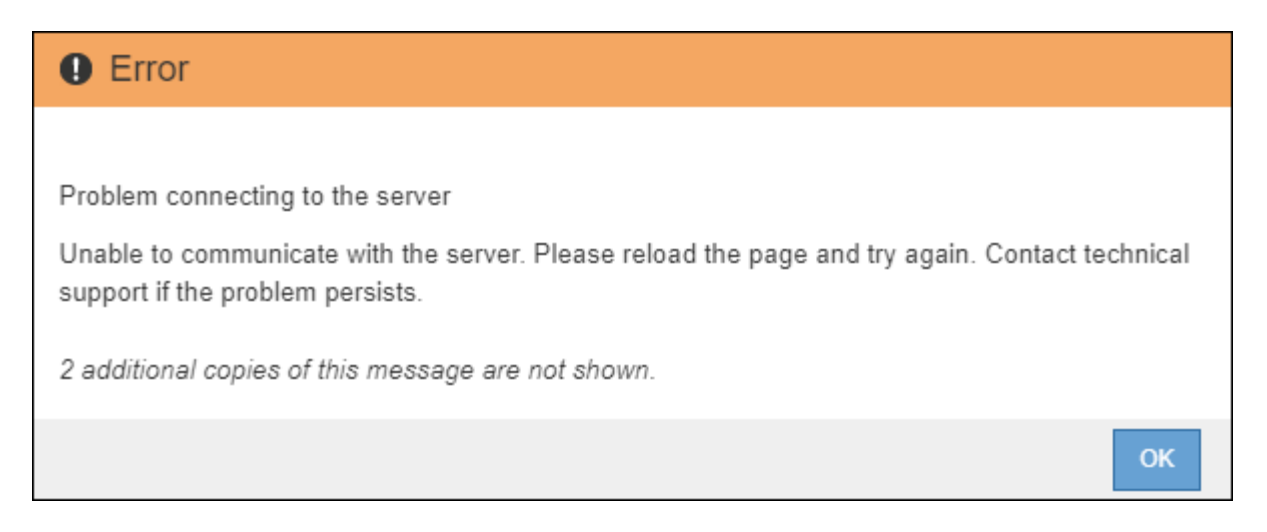

4. Lorsque vous voyez le message **400: Mauvaise demande**, passez à l'étape suivante. La mise à niveau du nœud d'administration est terminée.

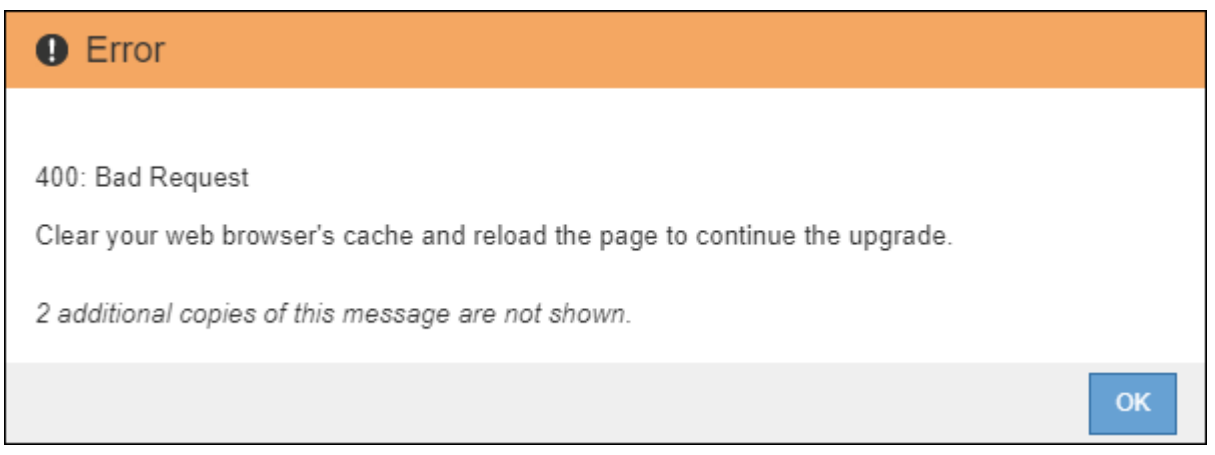

#### **Effacez le cache du navigateur et reconnectez-vous**

1. Une fois le nœud d'administration principal mis à niveau, effacez la mémoire cache de votre navigateur Web et reconnectez-vous.

Pour obtenir des instructions, reportez-vous à la documentation de votre navigateur Web.

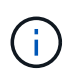

Vous devez effacer le cache du navigateur Web pour supprimer les ressources obsolètes utilisées par la version précédente du logiciel.

L'interface reconçue Grid Manager s'affiche, ce qui indique que le nœud d'administration principal a été mis à niveau.

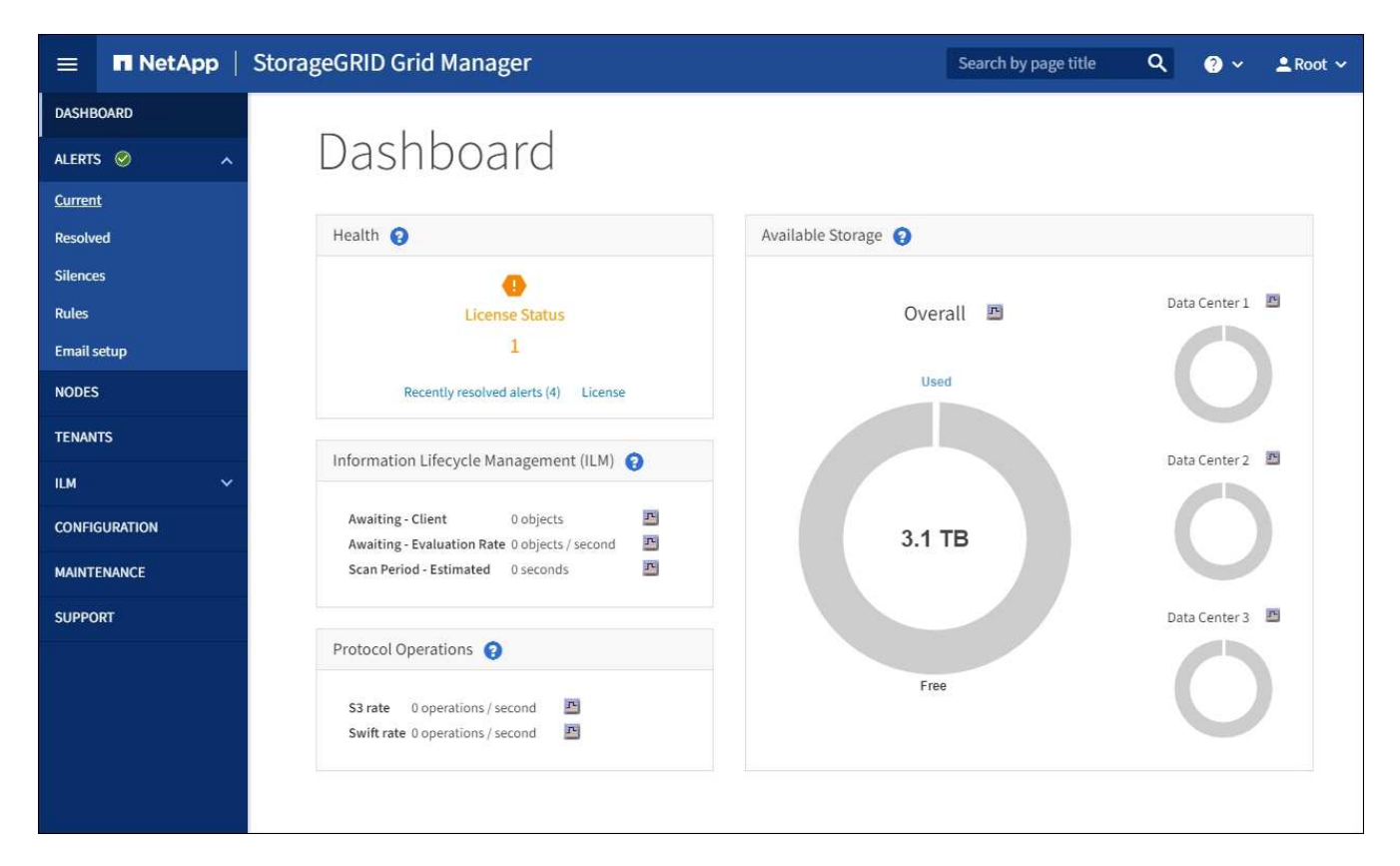

- 2. Dans la barre latérale, sélectionnez **MAINTENANCE** pour ouvrir le menu Maintenance.
- 3. Dans la section **système**, sélectionnez **mise à jour du logiciel**.
- 4. Dans la section **mise à niveau StorageGRID**, sélectionnez **mise à niveau**.
- 5. Consultez la section avancement de la mise à niveau sur la page mise à niveau StorageGRID, qui fournit des informations sur chaque tâche majeure de mise à niveau.
	- a. **Start Upgrade Service** est la première tâche de mise à niveau. Au cours de cette tâche, le fichier logiciel est distribué aux nœuds de la grille et le service de mise à niveau est démarré.
	- b. Lorsque la tâche **Start Upgrade Service** est terminée, la tâche **Upgrade Grid Nodes** démarre.
	- c. Pendant que la tâche **Upgrade Grid Nodes** est en cours, la table Grid Node Status (État du nœud de la grille) s'affiche et affiche l'étape de mise à niveau de chaque nœud de la grille de votre système.

#### **Téléchargez le progiciel de récupération et mettez à niveau tous les nœuds de la grille**

1. Une fois que les nœuds de la grille apparaissent dans la table État du nœud de la grille, mais avant d'approuver les nœuds de la grille, [Téléchargez une nouvelle copie du progiciel de restauration.](#page-19-1)

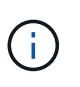

Vous devez télécharger une nouvelle copie du fichier du progiciel de restauration après avoir mis à niveau la version du logiciel sur le nœud d'administration principal. Le fichier du progiciel de récupération vous permet de restaurer le système en cas de défaillance.

2. Vérifiez les informations dans le tableau État du nœud de la grille. Les nœuds de la grille sont organisés en sections par type : nœuds d'administration, nœuds de passerelle d'API, nœuds de stockage et nœuds d'archivage.

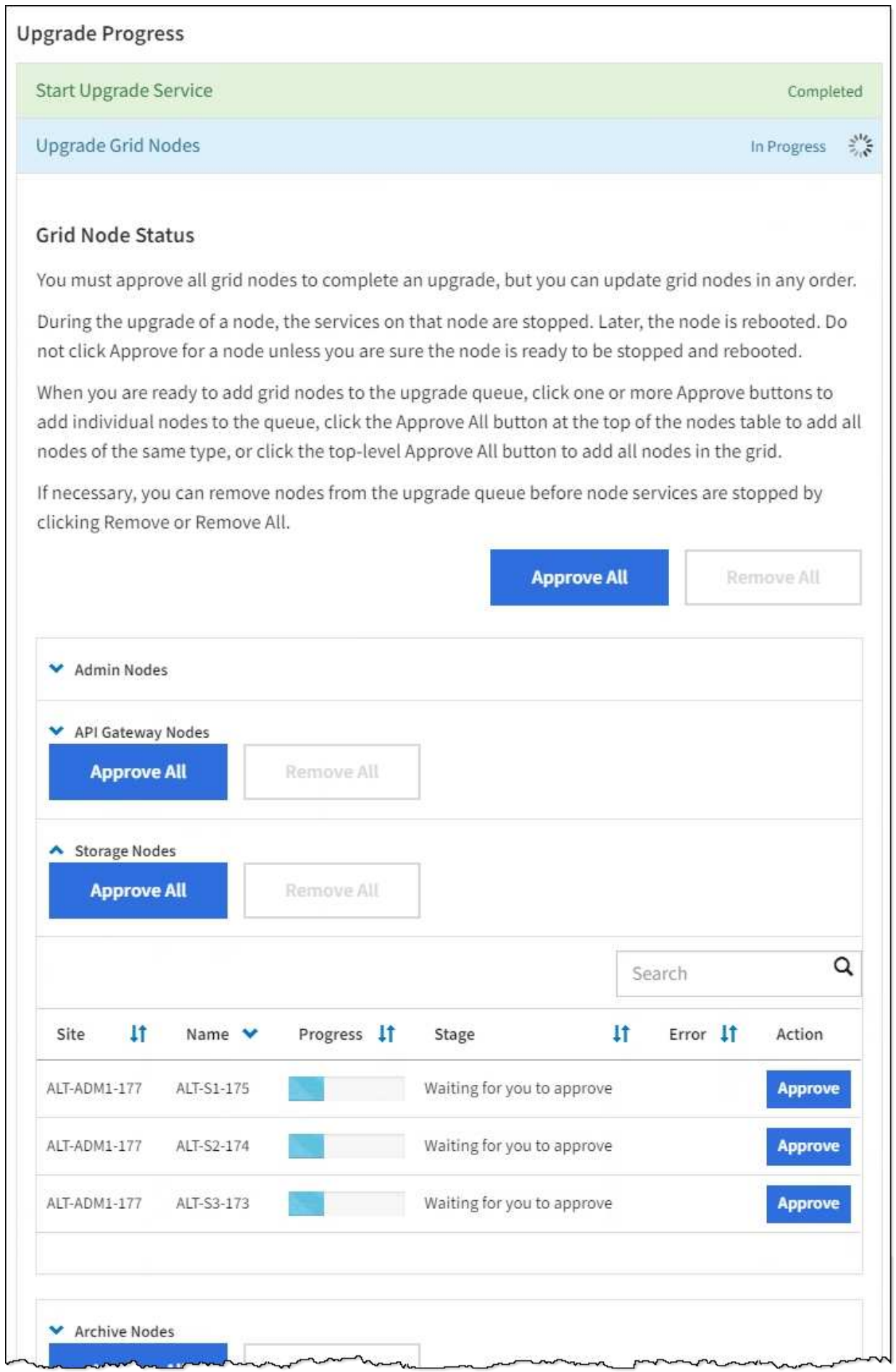

Un nœud de grille peut se trouver dans l'une des étapes suivantes lorsque cette page s'affiche en premier :

- Effectué (nœud d'administration principal uniquement)
- Préparation de la mise à niveau
- Téléchargement de logiciel en file d'attente
- Téléchargement
- En attente de votre approbation
- 3. Approuver les nœuds de grille que vous êtes prêt à ajouter à la file d'attente de mise à niveau.

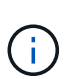

Lorsque la mise à niveau démarre sur un nœud de la grille, les services de ce nœud sont arrêtés. Plus tard, le nœud de la grille est redémarré. Pour éviter les interruptions de service des applications client qui communiquent avec le nœud, n'approuver pas la mise à niveau d'un nœud sauf si vous êtes sûr que ce nœud est prêt à être arrêté et redémarré. Si nécessaire, planifiez une fenêtre de maintenance ou avisez les clients.

Vous devez mettre à niveau tous les nœuds grid de votre système StorageGRID, mais vous pouvez personnaliser la séquence de mise à niveau. Vous pouvez approuver des nœuds grid individuels, des groupes de nœuds grid ou tous les nœuds.

Si l'ordre de mise à niveau des nœuds est important, approuvez les nœuds ou les groupes de nœuds un par un et attendez que la mise à niveau soit terminée sur chaque nœud avant d'approuver le prochain nœud ou groupe de nœuds.

- Sélectionnez un ou plusieurs boutons **Approve** pour ajouter un ou plusieurs nœuds individuels à la file d'attente de mise à niveau. Si vous approuvez plusieurs nœuds du même type, les nœuds seront mis à niveau un par un.
- Sélectionnez le bouton **approuver tout** dans chaque section pour ajouter tous les nœuds du même type à la file d'attente de mise à niveau.
- Sélectionnez le bouton de niveau supérieur **approuver tout** pour ajouter tous les nœuds de la grille à la file d'attente de mise à niveau.
- Sélectionnez **Remove** ou **Remove All** pour supprimer un noeud ou tous les noeuds de la file d'attente de mise à niveau. Vous ne pouvez pas supprimer un noeud lorsque son étape atteint **arrêt services**. Le bouton **Supprimer** est masqué.

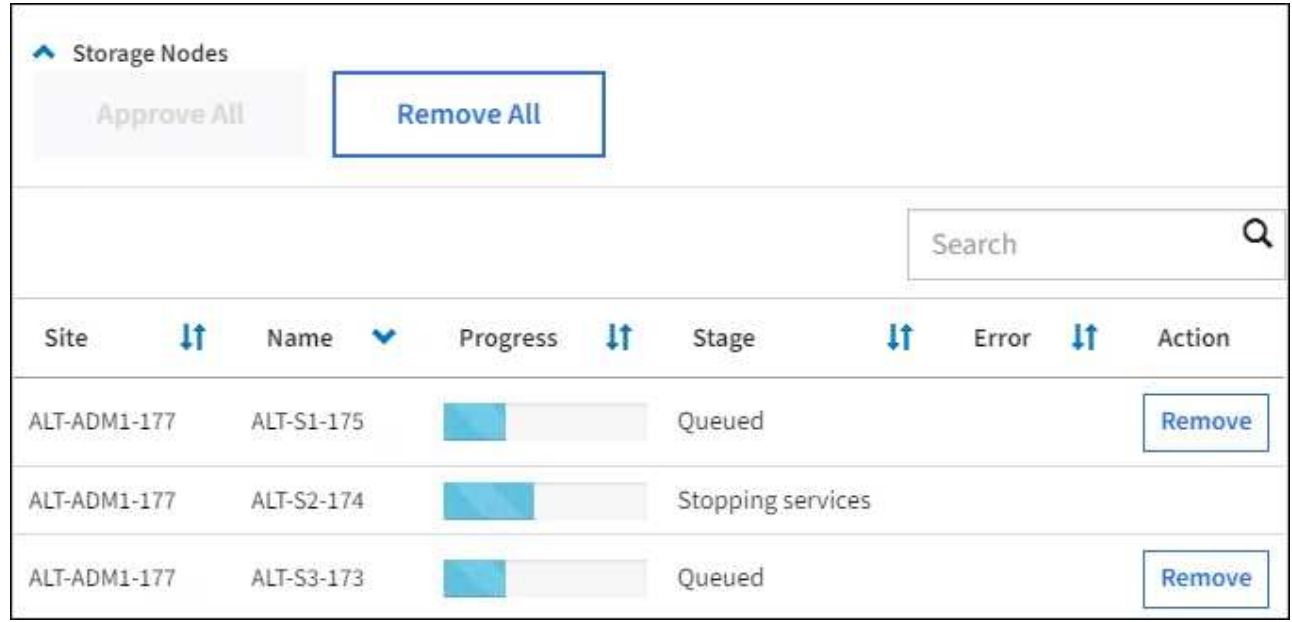

4. Attendez que chaque nœud procède aux étapes de mise à niveau, qui incluent Queued, arrêt des services, arrêt du conteneur, nettoyage des images Docker, mise à niveau des packages du système d'exploitation de base, redémarrage, exécution d'étapes après le redémarrage, démarrage des services et terminé.

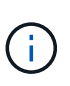

Lorsqu'un nœud d'appliance atteint l'étape mise à niveau des packages du système d'exploitation de base, le logiciel StorageGRID Appliance installer sur l'appliance est mis à jour. Ce processus automatisé garantit que la version du programme d'installation de l'appliance StorageGRID reste synchronisée avec la version du logiciel StorageGRID.

#### **Mise à niveau terminée**

Lorsque tous les nœuds de la grille ont terminé les étapes de mise à niveau, la tâche **mettre à niveau les nœuds de la grille** s'affiche comme étant terminée. Les autres tâches de mise à niveau s'effectuent automatiquement et en arrière-plan.

- 1. Dès que la tâche **Activer les fonctionnalités** est terminée (ce qui se produit rapidement), vous pouvez éventuellement commencer à utiliser les nouvelles fonctionnalités de la version mise à niveau de StorageGRID.
- 2. Pendant la tâche **Upgrade Database**, le processus de mise à niveau vérifie chaque nœud pour vérifier que la base de données Cassandra n'a pas besoin d'être mise à jour.

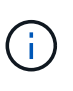

La mise à niveau depuis StorageGRID 11.5 vers la version 11.6 ne nécessite pas de mise à niveau de la base de données Cassandra. Toutefois, le service Cassandra sera arrêté et redémarré sur chaque nœud de stockage. Pour les futures versions d'StorageGRID, l'étape de mise à jour de la base de données Cassandra peut prendre plusieurs jours.

3. Une fois la tâche **Upgrade Database** terminée, attendez quelques minutes pour que la tâche **final Upgrade Steps** se termine.

Une fois la tâche d'étape de mise à niveau finale terminée, la mise à niveau est effectuée.

#### **Confirmez la mise à niveau**

- 1. Vérifiez que la mise à niveau a bien été effectuée.
	- a. Dans la partie supérieure du Gestionnaire de grille, sélectionnez l'icône d'aide et sélectionnez **About**.
	- b. Vérifiez que la version affichée est bien ce à quoi vous attendre.
	- c. Sélectionnez **MAINTENANCE système mise à jour du logiciel**.
	- d. Dans la section **mise à niveau StorageGRID**, sélectionnez **mise à niveau**.
	- e. Vérifiez que la bannière verte indique que la mise à niveau du logiciel a été effectuée à la date et à l'heure auxquelles vous vous attendez.

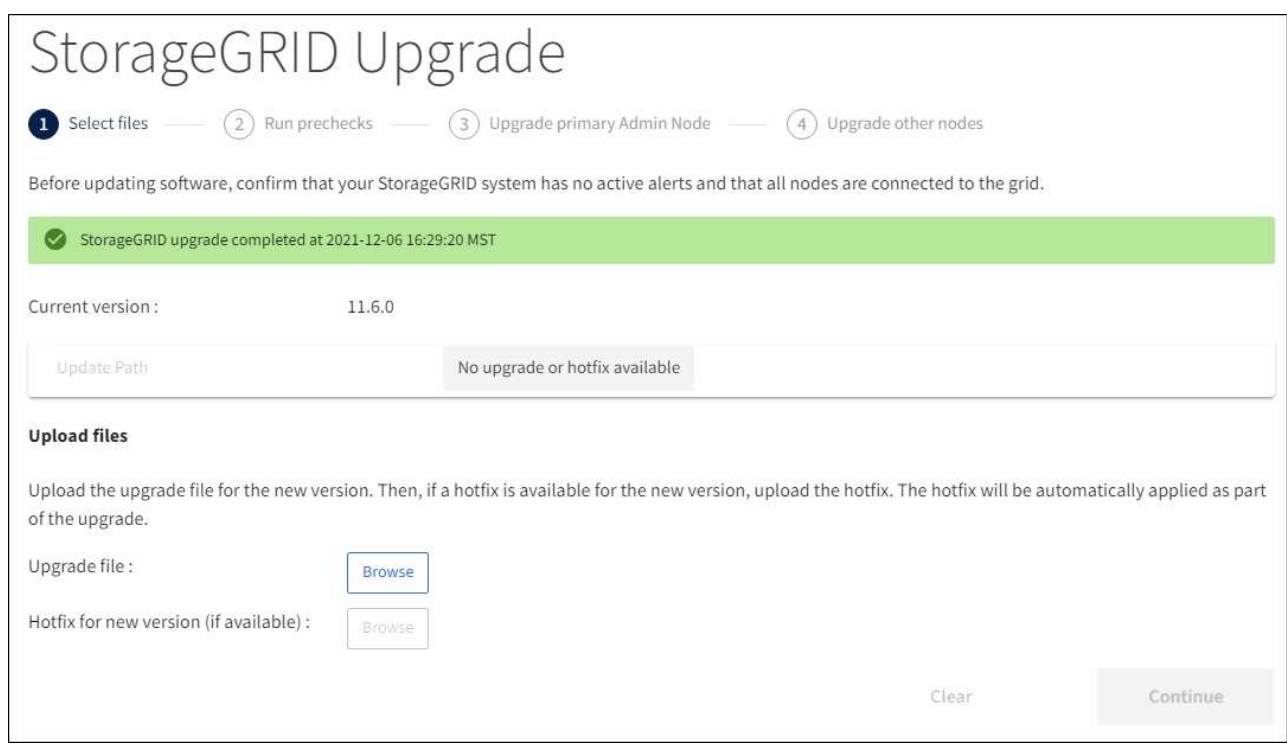

2. Dans la page de mise à niveau StorageGRID, déterminez si des correctifs sont disponibles pour la version actuelle de StorageGRID.

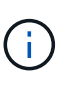

Si aucun chemin de mise à jour n'est affiché, il se peut que votre navigateur ne puisse pas accéder au site de support NetApp. Ou bien, la case **Rechercher les mises à jour logicielles** sur la page AutoSupport (**SUPPORT Outils AutoSupport**) peut être désactivée.

- 3. Si un correctif est disponible, téléchargez le fichier. Ensuite, utilisez le [Procédure de correctif StorageGRID](https://docs.netapp.com/fr-fr/storagegrid-116/maintain/storagegrid-hotfix-procedure.html) pour appliquer le correctif.
- 4. Vérifiez que les opérations de la grille sont à nouveau normales :
	- a. Vérifiez que les services fonctionnent normalement et qu'il n'y a pas d'alerte inattendue.
	- b. Vérifiez que les connexions client au système StorageGRID fonctionnent comme prévu.

## <span id="page-33-0"></span>**Résoudre les problèmes de mise à niveau**

## **La mise à niveau n'est pas terminée**

Si la mise à niveau ne s'effectue pas correctement, vous pouvez résoudre le problème vous-même. Si vous ne parvenez pas à résoudre un problème, vous devez collecter les informations requises avant de contacter le support technique.

Les sections suivantes décrivent comment effectuer une restauration à partir de situations où la mise à niveau a partiellement échoué. Si vous ne parvenez pas à résoudre un problème de mise à niveau, contactez le support technique.

#### **Erreurs de contrôle préalable de mise à niveau**

Pour détecter et résoudre les problèmes, vous pouvez exécuter manuellement les contrôles préalables à la mise à niveau avant de démarrer la mise à niveau réelle. La plupart des erreurs de précontrôle fournissent des informations sur la façon de résoudre le problème. Si vous avez besoin d'aide, contactez le support technique.

#### **Défaillances de provisionnement**

Si le processus de provisionnement automatique échoue, contactez le support technique.

#### **Le nœud de la grille tombe en panne ou ne parvient pas à démarrer**

Si un nœud de la grille tombe en panne lors du processus de mise à niveau ou ne parvient pas à démarrer avec succès une fois la mise à niveau terminée, contactez le support technique pour rechercher et corriger les problèmes sous-jacents.

#### **L'ingestion ou la récupération des données est interrompue**

En cas d'interruption inattendue de l'entrée ou de la récupération des données lorsque vous ne mettez pas à niveau un nœud de la grille, contactez le support technique.

#### **Erreurs de mise à niveau de base de données**

Si la mise à niveau de la base de données échoue avec une erreur, essayez à nouveau la mise à niveau. En cas d'échec à nouveau, contactez le support technique.

#### **Informations associées**

[Vérification de l'état du système avant la mise à niveau du logiciel](#page-22-0)

## **Résolution des problèmes liés à l'interface utilisateur**

Après la mise à niveau vers une nouvelle version du logiciel StorageGRID, des problèmes peuvent s'afficher avec le gestionnaire Grid ou le gestionnaire de locataires.

#### **L'interface Web ne répond pas comme prévu**

Le gestionnaire de grid ou le gestionnaire de locataires peut ne pas répondre comme prévu après la mise à niveau du logiciel StorageGRID.

Si vous rencontrez des problèmes avec l'interface Web :

• Assurez-vous d'utiliser un [navigateur web pris en charge](https://docs.netapp.com/fr-fr/storagegrid-116/admin/web-browser-requirements.html).

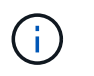

La prise en charge des navigateurs a généralement été modifiée pour chaque version de StorageGRID.

• Effacez le cache de votre navigateur Web.

L'effacement du cache supprime les ressources obsolètes utilisées par la version précédente du logiciel StorageGRID et permet à l'interface utilisateur de fonctionner de nouveau correctement. Pour obtenir des instructions, reportez-vous à la documentation de votre navigateur Web.

## **Messages d'erreur "contrôle de disponibilité des images Docker"**

Lorsque vous tentez de démarrer le processus de mise à niveau, un message d'erreur indiquant « les problèmes suivants ont été identifiés par la suite de validation des contrôles de disponibilité des images Docker » s'affiche. Tous les problèmes doivent être résolus avant la fin de la mise à niveau.

Contactez le support technique si vous n'êtes pas certain des modifications requises pour résoudre les problèmes identifiés.

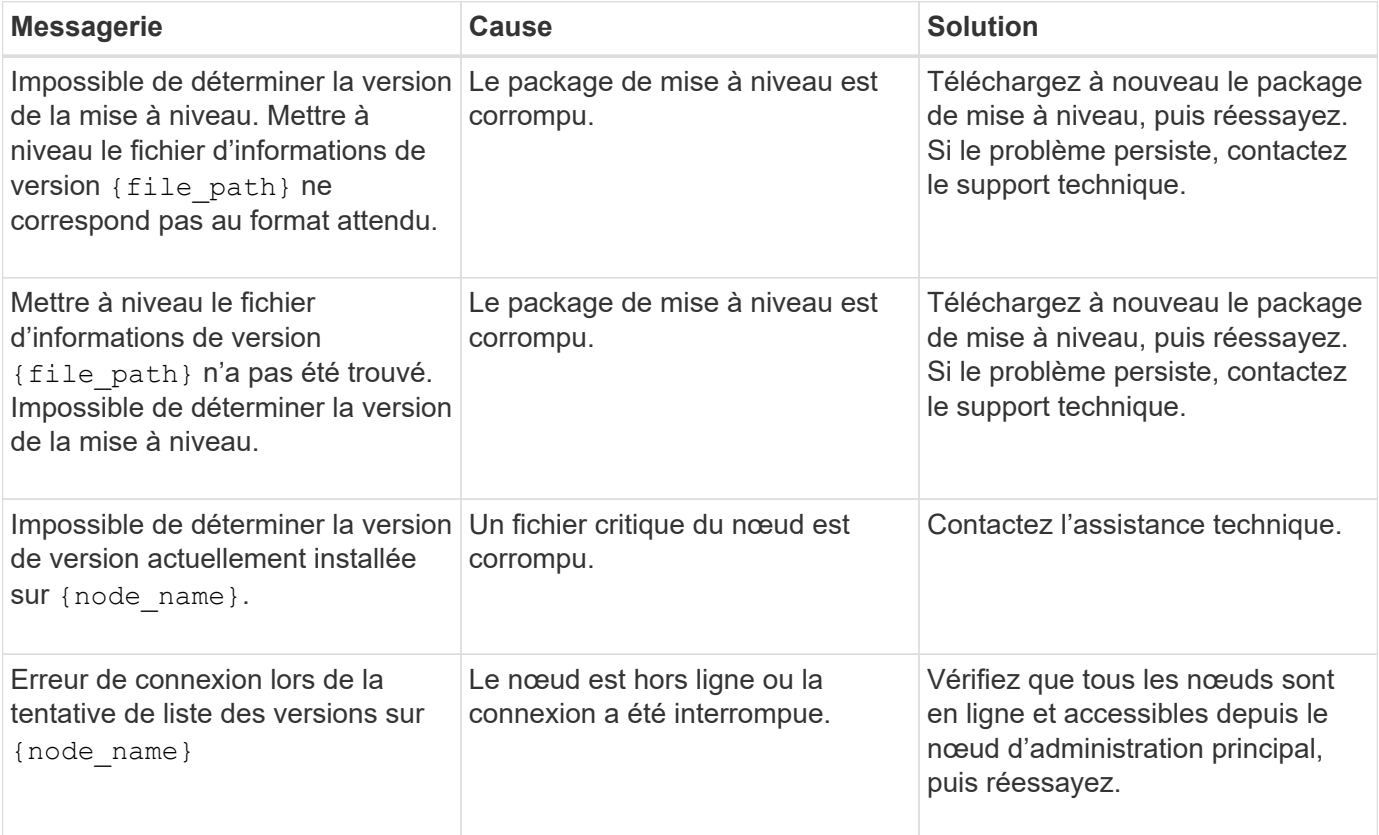

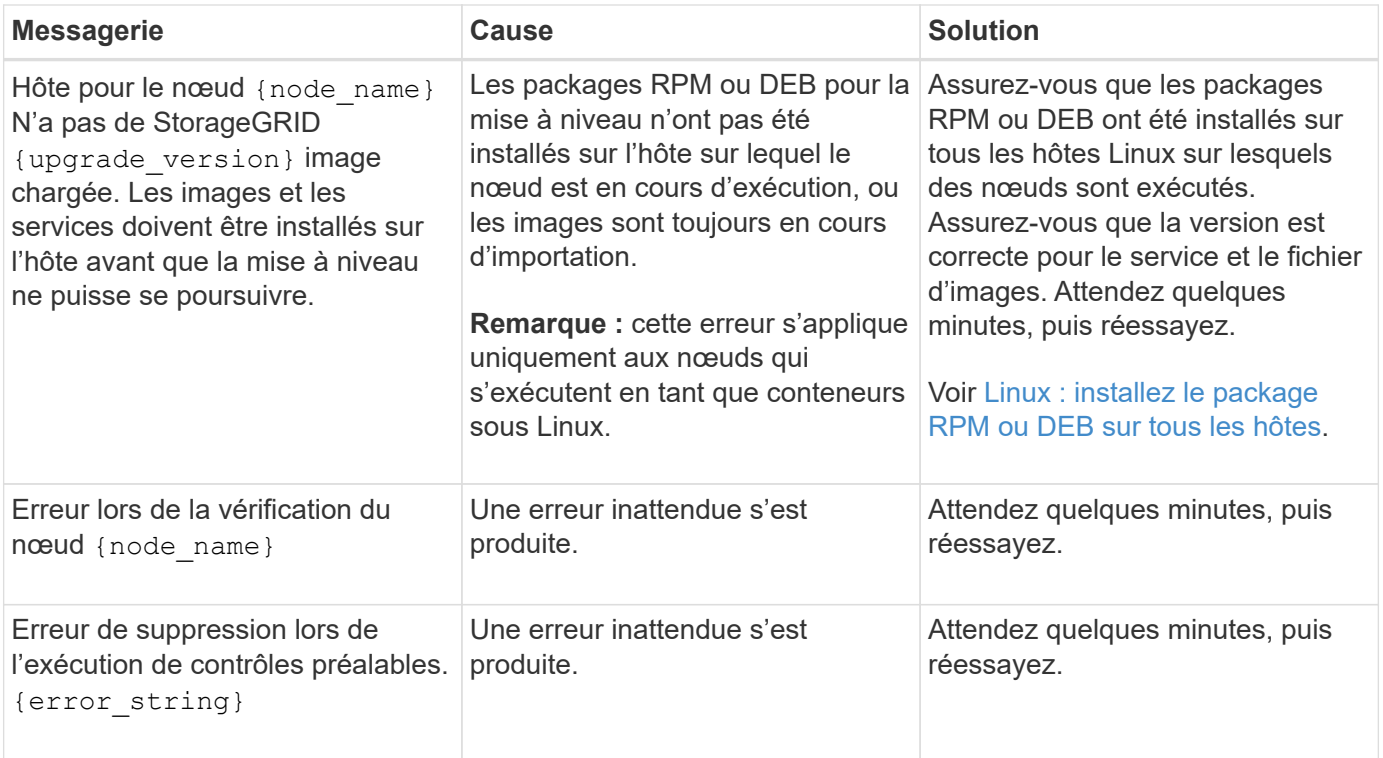

## <span id="page-36-0"></span>**Augmenter le paramètre espace réservé des métadonnées**

Une fois la mise à niveau vers StorageGRID 11.6 effectuée, vous pourrez augmenter le paramètre du système Metadata Reserved Space si vos nœuds de stockage répondent à des exigences spécifiques en termes de RAM et d'espace disponible.

#### **Ce dont vous avez besoin**

- Vous devez être connecté au Grid Manager à l'aide d'un [navigateur web pris en charge](https://docs.netapp.com/fr-fr/storagegrid-116/admin/web-browser-requirements.html).
- Vous devez disposer de l'autorisation accès racine ou de la configuration de la page de topologie de grille et d'autres autorisations de configuration de grille.
- Vous avez terminé la mise à niveau vers StorageGRID 11.6.

#### **Description de la tâche**

Vous pourrez peut-être augmenter manuellement l'espace réservé aux métadonnées pour l'ensemble du système, en configurant jusqu'à 8 To après la mise à niveau vers StorageGRID 11.6. Les réservation d'espace de métadonnées supplémentaires après la mise à niveau 11.6 simplifient les futures mises à niveau matérielles et logicielles.

Vous ne pouvez augmenter la valeur du paramètre espace réservé aux métadonnées pour l'ensemble du système que si ces deux instructions sont vraies :

- Les nœuds de stockage de n'importe quel site de votre système disposent chacun d'au moins 128 Go de RAM.
- L'espace disponible des nœuds de stockage de n'importe quel site du système est suffisant pour le volume de stockage 0.

Notez que si vous augmentez ce paramètre, vous réduisez simultanément l'espace disponible pour le stockage objet sur le volume de stockage 0 de tous les nœuds de stockage. C'est pour cette raison que vous préférez définir l'espace réservé aux métadonnées sur une valeur inférieure à 8 To, en fonction des exigences de métadonnées de l'objet que vous prévoyez.

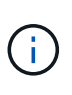

En général, il est préférable d'utiliser une valeur plus élevée au lieu d'une valeur plus faible. Si le paramètre espace réservé aux métadonnées est trop grand, vous pouvez le réduire ultérieurement. Par opposition, si vous augmentez la valeur par la suite, le système peut avoir besoin de déplacer les données d'objet afin de libérer de l'espace.

Pour obtenir une explication détaillée de la façon dont le paramètre espace réservé aux métadonnées affecte l'espace autorisé pour le stockage des métadonnées d'objet sur un nœud de stockage particulier, accédez à [Gérer le stockage des métadonnées d'objet](https://docs.netapp.com/fr-fr/storagegrid-116/admin/managing-object-metadata-storage.html).

#### **Étapes**

- 1. Connectez-vous au Grid Manager à l'aide d'un [navigateur web pris en charge](https://docs.netapp.com/fr-fr/storagegrid-116/admin/web-browser-requirements.html).
- 2. Déterminez le paramètre actuel espace réservé aux métadonnées.
	- a. Sélectionnez **CONFIGURATION système Options de stockage**.
	- b. Dans la section Storage Watermarks (filigranes de stockage), notez la valeur de **Metadata Reserved Space**.
- 3. Assurez-vous d'avoir suffisamment d'espace disponible sur le volume de stockage 0 de chaque nœud de stockage pour augmenter cette valeur.
	- a. Sélectionnez **NOEUDS**.
	- b. Sélectionnez le premier nœud de stockage dans la grille.
	- c. Cliquez sur l'onglet stockage.
	- d. Dans la section volumes, recherchez l'entrée **/var/local/rangedb/0**.
	- e. Vérifiez que la valeur disponible est égale ou supérieure à la différence entre la nouvelle valeur que vous souhaitez utiliser et la valeur actuelle de l'espace réservé aux métadonnées.

Par exemple, si le paramètre espace réservé aux métadonnées est actuellement de 4 To et que vous souhaitez l'augmenter à 6 To, la valeur disponible doit être de 2 To ou plus.

- f. Répétez cette procédure pour tous les nœuds de stockage.
	- Si un ou plusieurs nœuds de stockage ne disposent pas d'espace disponible suffisant, la valeur espace réservé aux métadonnées ne peut pas être augmentée. Ne pas poursuivre cette procédure.
	- Si chaque nœud de stockage dispose de suffisamment d'espace disponible sur le volume 0, passez à l'étape suivante.
- 4. Vérifiez que vous disposez d'au moins 128 Go de RAM sur chaque nœud de stockage.
	- a. Sélectionnez **NOEUDS**.
	- b. Sélectionnez le premier nœud de stockage dans la grille.
	- c. Sélectionnez l'onglet **matériel**.
	- d. Placez le curseur sur le graphique utilisation de la mémoire. Vérifiez que **mémoire totale** est d'au moins 128 Go.
	- e. Répétez cette procédure pour tous les nœuds de stockage.
		- Si un ou plusieurs nœuds de stockage ne disposent pas de suffisamment de mémoire totale disponible, la valeur de l'espace réservé aux métadonnées ne peut pas être augmentée. Ne pas poursuivre cette procédure.
- Si chaque nœud de stockage dispose d'au moins 128 Go de mémoire totale, passez à l'étape suivante.
- 5. Mettez à jour le paramètre Metadata Reserved Space.
	- a. Sélectionnez **CONFIGURATION système Options de stockage**.
	- b. Sélectionnez l'onglet Configuration.
	- c. Dans la section filigranes de stockage, sélectionnez **Metadata Reserved Space**.
	- d. Entrez la nouvelle valeur.

Par exemple, pour saisir 8 To, qui est la valeur maximale prise en charge, entrez **8000000000000** (8, suivi de 12 zéros).

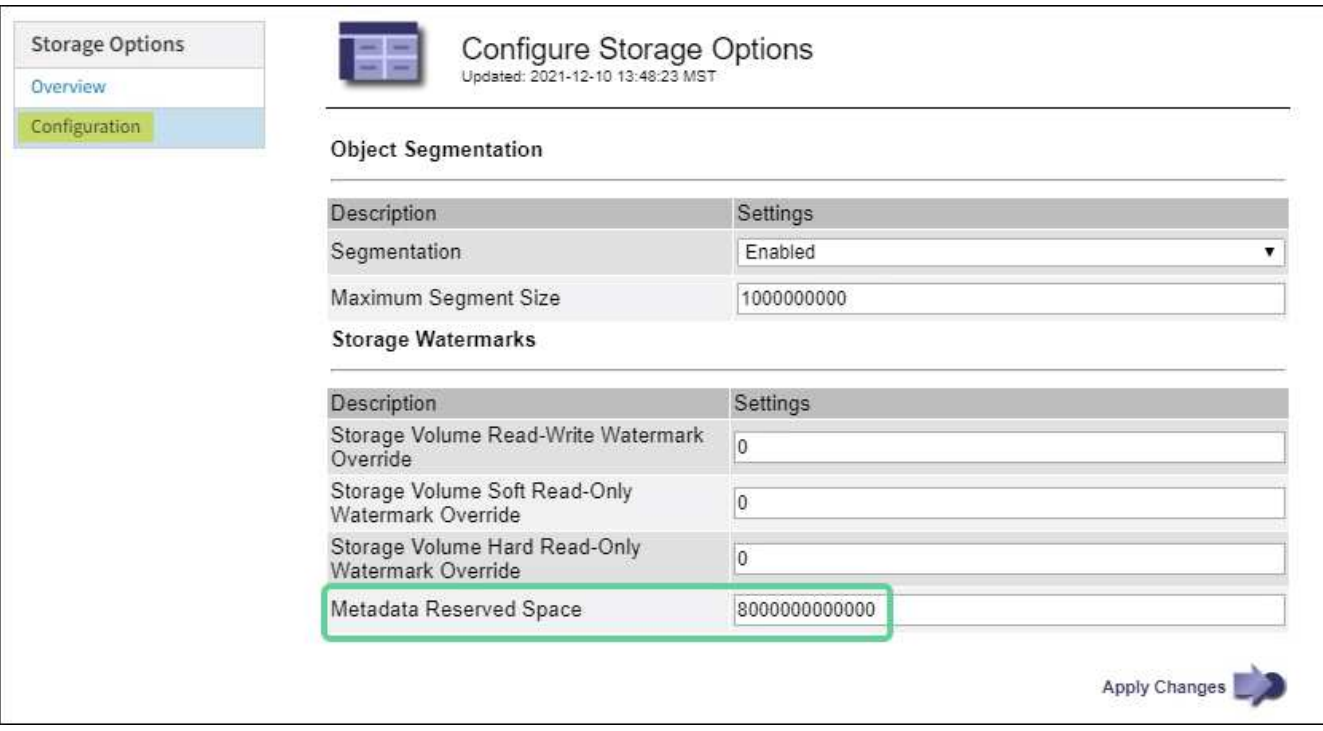

a. Sélectionnez **appliquer les modifications**.

#### **Informations sur le copyright**

Copyright © 2024 NetApp, Inc. Tous droits réservés. Imprimé aux États-Unis. Aucune partie de ce document protégé par copyright ne peut être reproduite sous quelque forme que ce soit ou selon quelque méthode que ce soit (graphique, électronique ou mécanique, notamment par photocopie, enregistrement ou stockage dans un système de récupération électronique) sans l'autorisation écrite préalable du détenteur du droit de copyright.

Les logiciels dérivés des éléments NetApp protégés par copyright sont soumis à la licence et à l'avis de nonresponsabilité suivants :

CE LOGICIEL EST FOURNI PAR NETAPP « EN L'ÉTAT » ET SANS GARANTIES EXPRESSES OU TACITES, Y COMPRIS LES GARANTIES TACITES DE QUALITÉ MARCHANDE ET D'ADÉQUATION À UN USAGE PARTICULIER, QUI SONT EXCLUES PAR LES PRÉSENTES. EN AUCUN CAS NETAPP NE SERA TENU POUR RESPONSABLE DE DOMMAGES DIRECTS, INDIRECTS, ACCESSOIRES, PARTICULIERS OU EXEMPLAIRES (Y COMPRIS L'ACHAT DE BIENS ET DE SERVICES DE SUBSTITUTION, LA PERTE DE JOUISSANCE, DE DONNÉES OU DE PROFITS, OU L'INTERRUPTION D'ACTIVITÉ), QUELLES QU'EN SOIENT LA CAUSE ET LA DOCTRINE DE RESPONSABILITÉ, QU'IL S'AGISSE DE RESPONSABILITÉ CONTRACTUELLE, STRICTE OU DÉLICTUELLE (Y COMPRIS LA NÉGLIGENCE OU AUTRE) DÉCOULANT DE L'UTILISATION DE CE LOGICIEL, MÊME SI LA SOCIÉTÉ A ÉTÉ INFORMÉE DE LA POSSIBILITÉ DE TELS DOMMAGES.

NetApp se réserve le droit de modifier les produits décrits dans le présent document à tout moment et sans préavis. NetApp décline toute responsabilité découlant de l'utilisation des produits décrits dans le présent document, sauf accord explicite écrit de NetApp. L'utilisation ou l'achat de ce produit ne concède pas de licence dans le cadre de droits de brevet, de droits de marque commerciale ou de tout autre droit de propriété intellectuelle de NetApp.

Le produit décrit dans ce manuel peut être protégé par un ou plusieurs brevets américains, étrangers ou par une demande en attente.

LÉGENDE DE RESTRICTION DES DROITS : L'utilisation, la duplication ou la divulgation par le gouvernement sont sujettes aux restrictions énoncées dans le sous-paragraphe (b)(3) de la clause Rights in Technical Data-Noncommercial Items du DFARS 252.227-7013 (février 2014) et du FAR 52.227-19 (décembre 2007).

Les données contenues dans les présentes se rapportent à un produit et/ou service commercial (tel que défini par la clause FAR 2.101). Il s'agit de données propriétaires de NetApp, Inc. Toutes les données techniques et tous les logiciels fournis par NetApp en vertu du présent Accord sont à caractère commercial et ont été exclusivement développés à l'aide de fonds privés. Le gouvernement des États-Unis dispose d'une licence limitée irrévocable, non exclusive, non cessible, non transférable et mondiale. Cette licence lui permet d'utiliser uniquement les données relatives au contrat du gouvernement des États-Unis d'après lequel les données lui ont été fournies ou celles qui sont nécessaires à son exécution. Sauf dispositions contraires énoncées dans les présentes, l'utilisation, la divulgation, la reproduction, la modification, l'exécution, l'affichage des données sont interdits sans avoir obtenu le consentement écrit préalable de NetApp, Inc. Les droits de licences du Département de la Défense du gouvernement des États-Unis se limitent aux droits identifiés par la clause 252.227-7015(b) du DFARS (février 2014).

#### **Informations sur les marques commerciales**

NETAPP, le logo NETAPP et les marques citées sur le site<http://www.netapp.com/TM>sont des marques déposées ou des marques commerciales de NetApp, Inc. Les autres noms de marques et de produits sont des marques commerciales de leurs propriétaires respectifs.